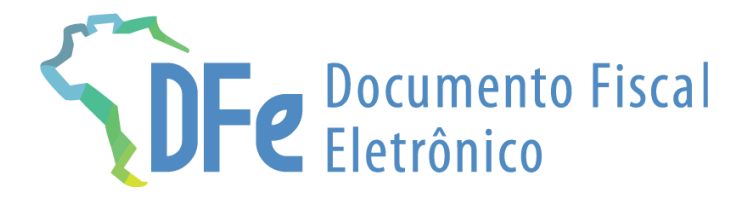

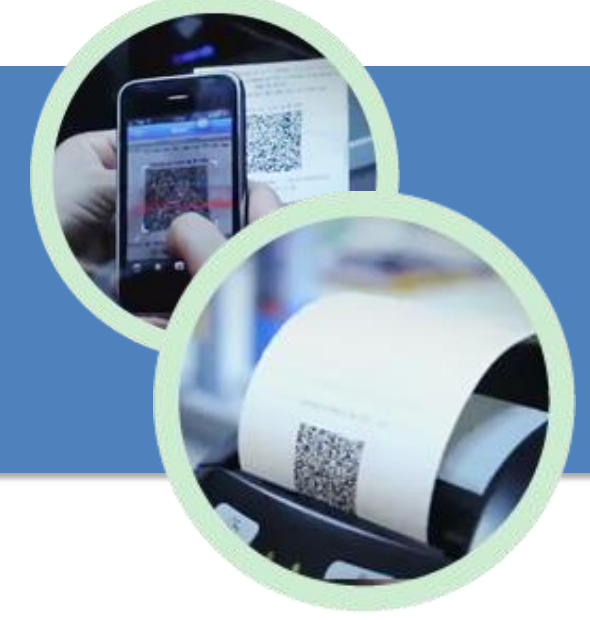

# **Manual NFC-e**

**28 de fevereiro de 2024**

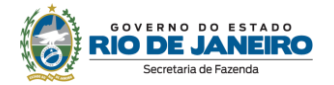

# ÍNDICE

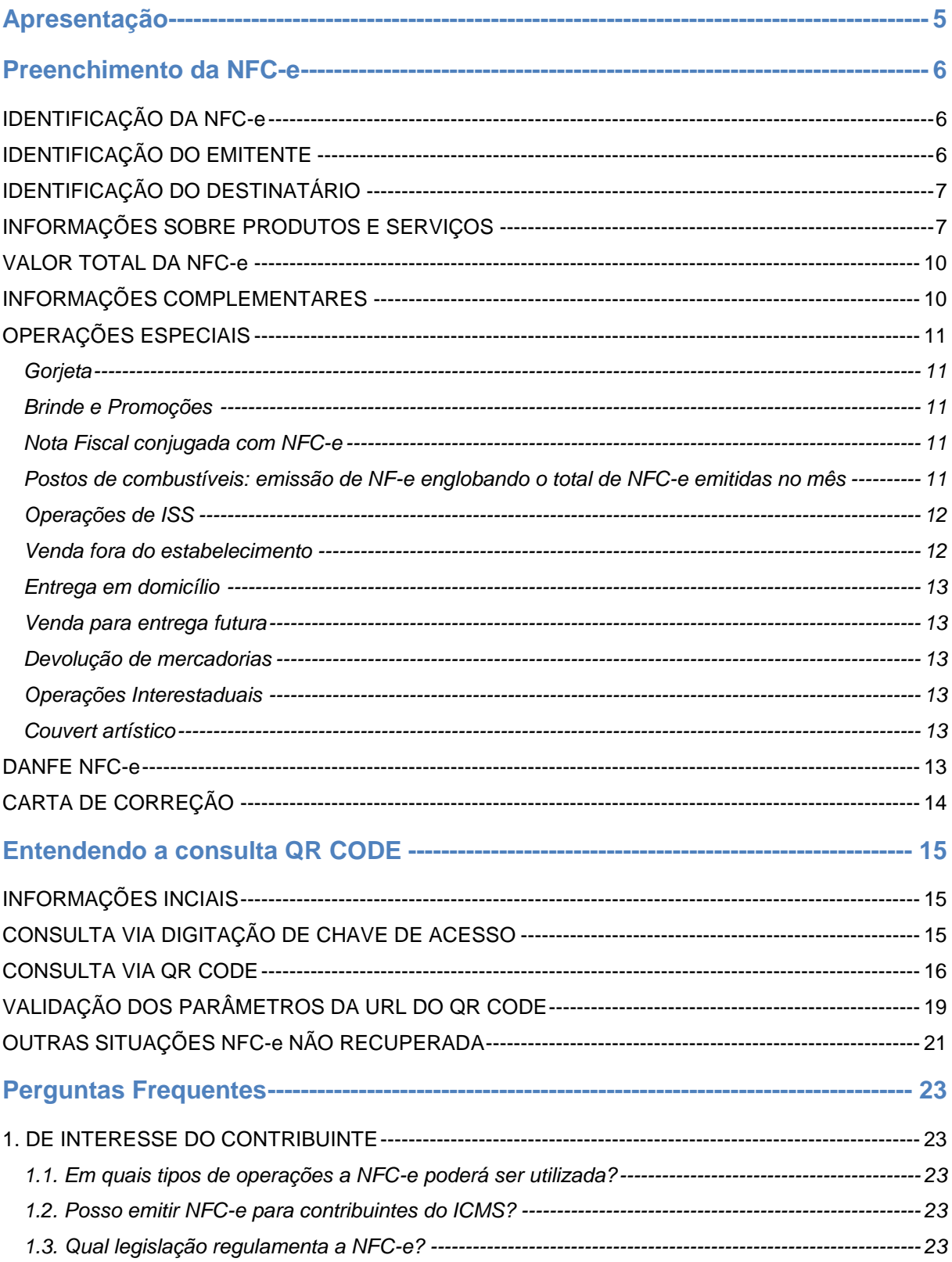

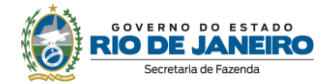

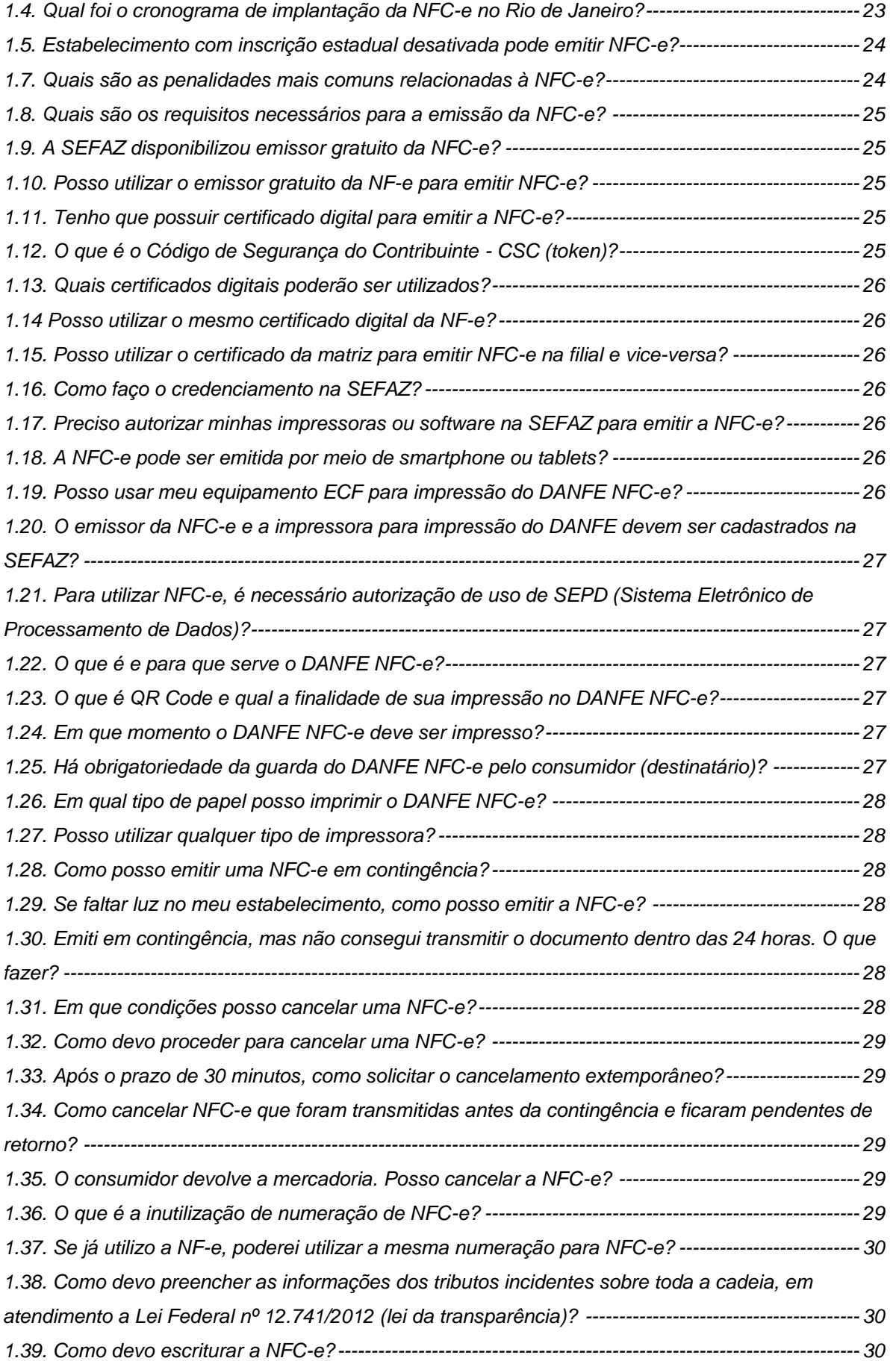

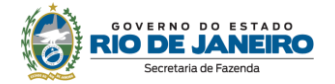

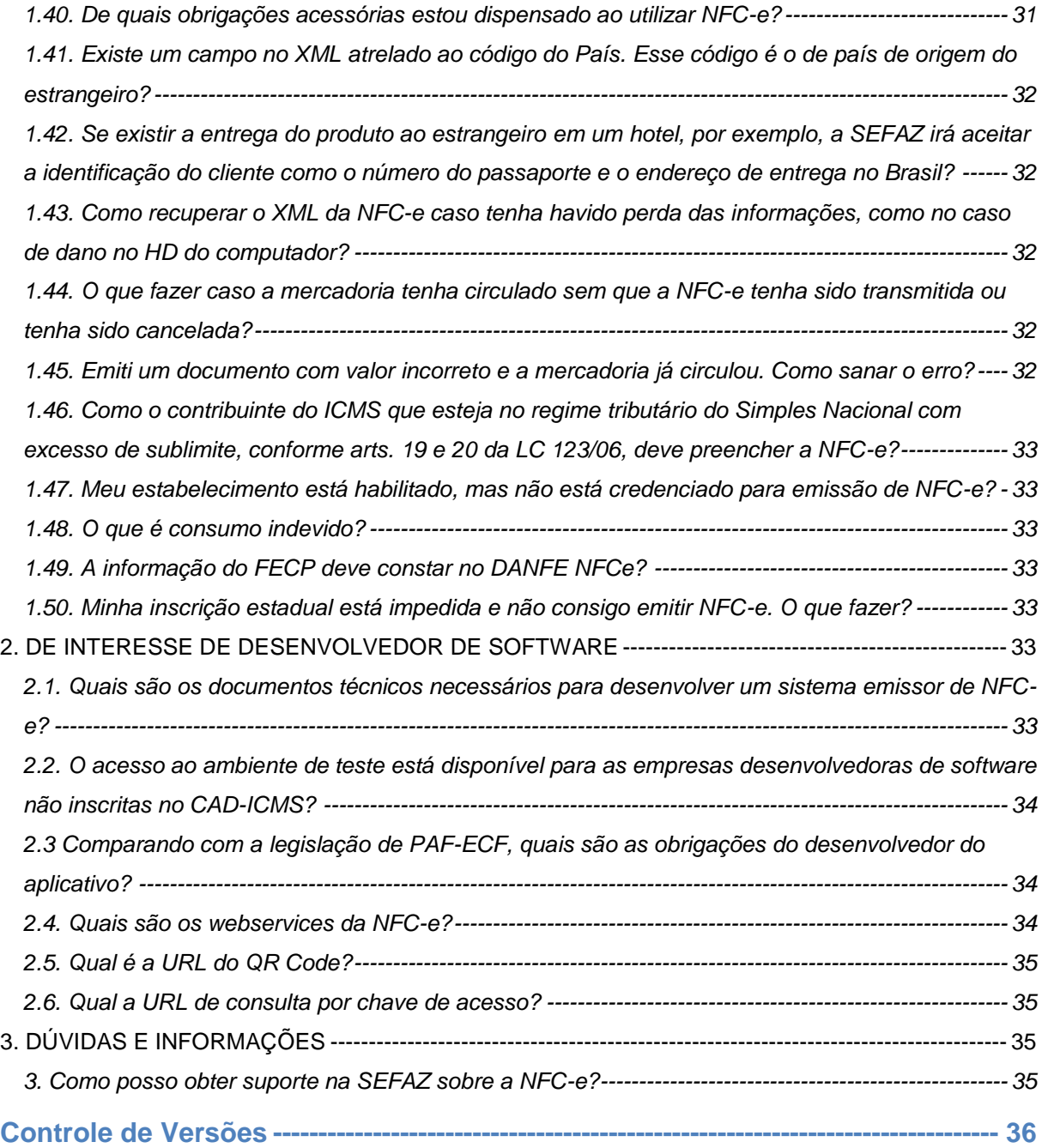

#### **IMPORTANTE**

No caso de eventuais discrepâncias entre as informações prestadas neste manual e as constantes da legislação, prevalecem, sempre, as disposições legais.

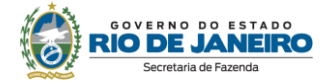

# <span id="page-4-0"></span>**APRESENTAÇÃO**

A Nota Fiscal de Consumidor Eletrônica (NFC-e), modelo 65, é um documento de existência apenas digital, emitido e armazenado eletronicamente, com o intuito de documentar as operações comerciais de venda presencial ou venda para entrega em domicílio consumidor final (pessoa física ou jurídica) em operação interna e sem geração de crédito de ICMS ao adquirente.

A NFC-e substitui:

I - a Nota Fiscal de Venda a Consumidor, modelo 2;

II - o Cupom Fiscal emitido por ECF.

No Estado do Rio de Janeiro, a NFC-e foi instituída em 13 de maio de 2014 com a publicação do Decreto nº 44.785, que alterou o Anexo I do Livro VI do Regulamento do ICMS, aprovado pelo Decreto nº 27.427/00.

As seguintes normas regulamentam a matéria:

- âmbito federal:
	- Ajuste SINIEF 19/16;
- âmbito estadual:
	- Livro VI do RICMS/00 (Decreto nº 27.427/00);
	- Anexo II-A da Parte II da Resolução SEFAZ nº 720/14.

A documentação técnica da NFC-e está disponível no [Portal Nacional da NF-e.](https://www.nfe.fazenda.gov.br/portal/principal.aspx)

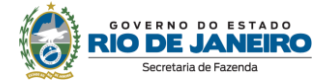

## <span id="page-5-0"></span>**PREENCHIMENTO DA NFC-E**

#### <span id="page-5-1"></span>**IDENTIFICAÇÃO DA NFC-e**

#### **Numeração**

A numeração utilizada na NFC-e será distinta da utilizada na NF-e, modelo 55, em razão de se tratar de um novo modelo de documento fiscal (modelo 65). A numeração da NFC-e não deve dar continuidade a de nenhum outro documento, deve ser sequencial de 1 a 999.999.999, por estabelecimento e por série, devendo ser reiniciada quando atingido esse limite.

#### **Série**

O contribuinte poderá adotar séries distintas para a emissão da NFC-e (por caixa, por exemplo), que serão designadas por algarismos arábicos, em ordem crescente, vedada a utilização do algarismo de subsérie. A série única será representada por zero.

#### <span id="page-5-2"></span>**IDENTIFICAÇÃO DO EMITENTE**

#### **CRT - Código de Regime Tributário**

O CRT, instituído pelo Ajuste SINIEF 07/05, identifica o regime tributário ao qual o contribuinte está submetido:

1 - Simples Nacional

*O código 1 será utilizado pelo contribuinte optante pelo Simples Nacional.*

2 - Simples Nacional - excesso de sublimite da receita bruta

O código 2 será utilizado pelo contribuinte optante do Simples Nacional mas que tiver ultrapassado o sublimite da receita bruta a que se referem os artigos 19 e 20 da LC 123/06. **Neste caso, deverá ser preenchido o campo CST e não CSOSN.**

3 - Regime Normal

*O código 3 será utilizado pelo contribuinte que não estiver na situação 1 ou 2.*

Assim, na NFC-e teremos:

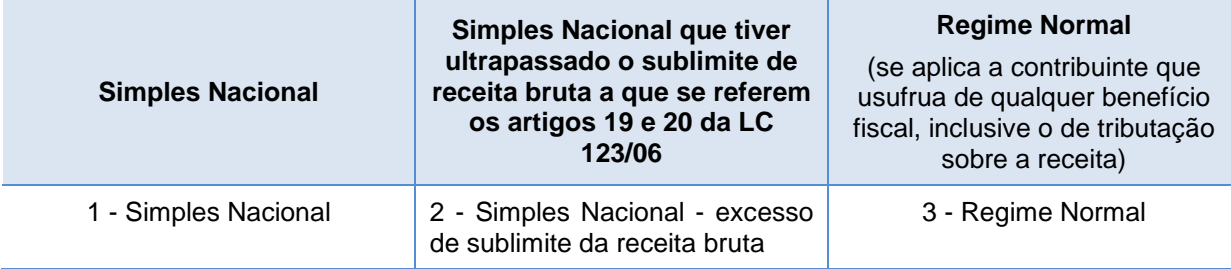

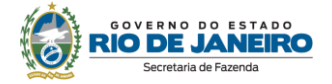

#### <span id="page-6-0"></span>**IDENTIFICAÇÃO DO DESTINATÁRIO**

Conforme item 4, artigo 50, Anexo I, do Livro VI do RICMS, a identificação do destinatário na NFC-e deverá ser feita:

I - nas operações com valor igual ou superior a R\$ 10.000,00 (dez mil reais);

II - nas operações com valor inferior a R\$ 10.000,00 (dez mil reais), quando solicitado pelo adquirente;

III - nas operações com entrega em domicílio, hipótese em que deverá constar a informação do respectivo endereço;

IV - quando realizadas por estabelecimentos comerciais que possuam, concomitantemente, no Cadastro de Contribuintes, a Classificação Nacional de Atividades Econômicas - CNAE relativa a comércio atacadista e outra relativa a comércio varejista dentre as suas CNAE Principal, Secundária 1 e Secundária 2.

A identificação será feita pelo CNPJ ou CPF ou, tratando-se de estrangeiro, documento de identificação admitido na legislação civil.

Na hipótese II, caso o destinatário seja identificado é opcional a identificação completa do endereço, podendo ser feita somente a identificação de CPF, CNPJ, ou dados da pessoa física estrangeira.

<span id="page-6-1"></span>**INFORMAÇÕES SOBRE PRODUTOS E SERVIÇOS**

#### **cEAN e cEANTrib**

Os campos cEAN e cEANTrib da NFC-e devem ser preenchidos quando o produto comercializado possuir código de barras com GTIN (Numeração Global de Item Comercial). O código fica geralmente abaixo das barras. A legislação tributária não obriga que o produto comercializado pelo contribuinte tenha GTIN. Entretanto, se o produto tiver GTIN, deverá ser informado. E, nos casos dos produtos que não possuam código de barras com GTIN, os campos cEAN e cEANTrib deverão ser informados com o literal "SEM GTIN".

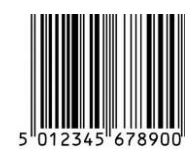

O GTIN é um identificador para itens comerciais desenvolvidos e controlados pela GS1, antiga EAN/UCC. GTIN, anteriormente chamado códigos EAN, são atribuídos para qualquer item (produto ou serviço).

O cEAN está relacionado à unidade de comercialização do produto e o cEANTrib à unidade de tributação utilizada para calcular o imposto. Se não houver diferença entre essas unidades, o código é o mesmo. Caso haja, serão diferentes.

Exemplo: Um fardo de refrigerante possui um código de barras distinto do código da lata. O código cEAN será o do fardo e o cEANTrib (EAN unidade tributável), o indicado na lata, já que para efeitos de tributação considera-se a lata.

O código consta do XML, mas não é impresso no DANFE NFC-e.

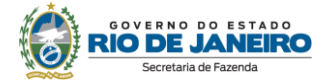

#### **NCM**

O código da NCM (Nomenclatura Comum do Mercosul) é utilizado para identificar e classificar as mercadorias.

Na NFC-e, deve ser informado o código da NCM completo (8 posições) do produto.

Como é um campo obrigatório para todos os contribuintes, nas NF-e emitidas para acobertar a operação de compra de mercadorias, constam os códigos da NCM dos produtos adquiridos. Dessa forma, o varejista não terá dificuldades para preencher o campo. Basta consultar a NF-e de entrada da mercadoria.

Na hipótese de se tratar de item que não possa ser classificado (alimentos servidos nos restaurantes, por exemplo), o campo deve ser preenchido com 8 zeros: "00000000" (Nota Técnica 2014/004).

Em caso de dúvidas sobre a correta classificação fiscal de mercadorias, o interessado deverá consultar a unidade da Receita Federal do seu domicílio fiscal ou o Fale Conosco em [https://www.gov.br/receitafederal/pt-br/canais\\_atendimento/fale-conosco/empresa/sped/nf-e](https://webmail.fazenda.rj.gov.br/owa/redir.aspx?C=KlY2m5-OgBhP66A_xF6ELSz9JpPPLbdEY-ehC2-EmOLHWL_hzTzaCA..&URL=https%3a%2f%2fwww.gov.br%2freceitafederal%2fpt-br%2fcanais_atendimento%2ffale-conosco%2fempresa%2fsped%2fnf-e)

O código NCM consta do XML, mas não é impresso no DANFE NFC-e.

#### **CFOP**

O código CFOP (Código Fiscal de Operação e Prestação) identifica a natureza das operações e prestações realizadas pelo contribuinte. Ele consta do XML, mas não é impresso no DANFE NFC-e. Na NFC-e, somente são aceitos os seguintes CFOP:

5.101 - Venda de produção do estabelecimento;

5.102 - Venda de mercadoria adquirida ou recebida de terceiros;

5.103 - Venda de produção do estabelecimento, efetuada fora do estabelecimento;

5.104 - Venda de mercadoria adquirida ou recebida de terceiros, efetuada fora do estabelecimento;

5.115 - Venda de mercadoria adquirida ou recebida de terceiros, recebida anteriormente em consignação mercantil;

5.405 - Venda de mercadoria de terceiros, sujeita a ST, como contribuinte substituído;

*Esse código será utilizado inclusive nas hipóteses em que o varejista, adquirente da mercadoria em operações interestaduais, é considerado "substituto tributário", efetuando o pagamento do imposto devido por substituição tributária na entrada da mercadoria em território fluminense, já que, por ocasião da saída que promove, registrada na NFC-e, atua como substituído (art. 4º da Resolução SEFAZ nº 537/12).*

5.656 - Venda de combustível ou lubrificante de terceiros, para consumidor final;

5.667 - Venda de combustível ou lubrificante a consumidor ou usuário final estabelecido em outra unidade da Federação;

5.933 - Prestação de serviço tributado pelo ISSQN (Nota Fiscal conjugada);

*Embora tecnicamente haja possibilidade de inclusão de serviços tributados pelos municípios (ISS) na NFC-e, a sua utilização depende de convênio firmado entre o Estado e o município. Atualmente, não há nenhum convênio.*

#### **TRIBUTOS**

#### **1. ICMS**

#### **CST (Código da Situação Tributária) e CSOSN (Código de Situação da Operação no Simples Nacional)**

O CST e o CSOSN identificam a situação tributária da mercadoria. O CST é utilizado pelos contribuintes do regime normal e o CSOSN pelos contribuintes optantes pelo Simples Nacional.

O CST/CSOSN consta do XML, mas não é impresso no DANFE NFC-e.

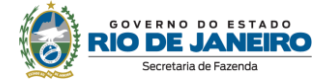

Na NFC-e, tendo em vista tratar-se de documento que acoberta operações realizadas no varejo, somente serão utilizados os seguintes códigos:

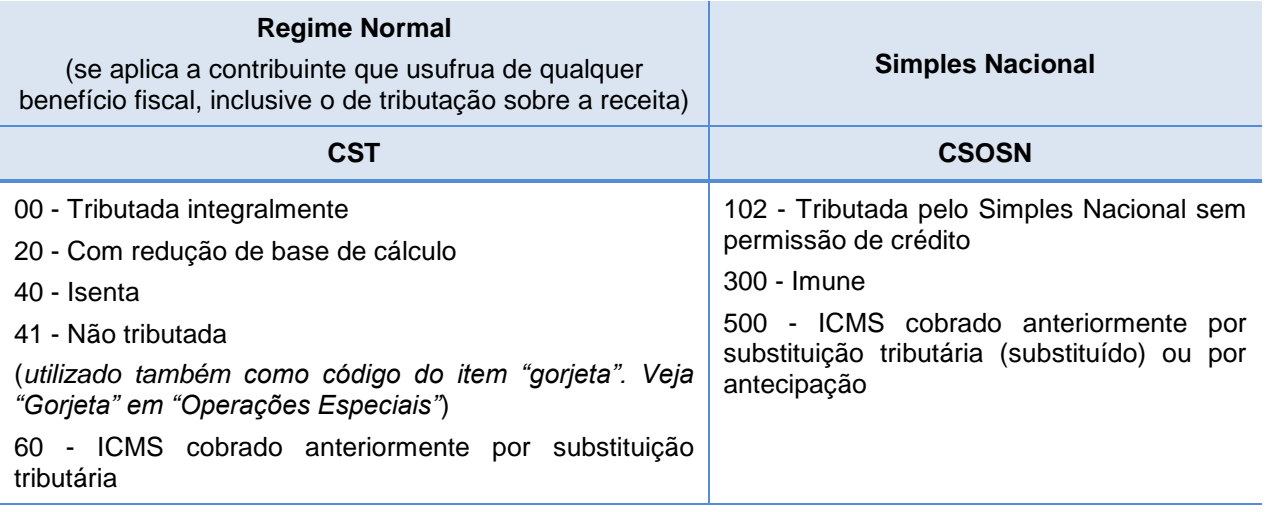

Assim, teremos as seguintes relações possíveis entre CST/CSOSN e CFOP:

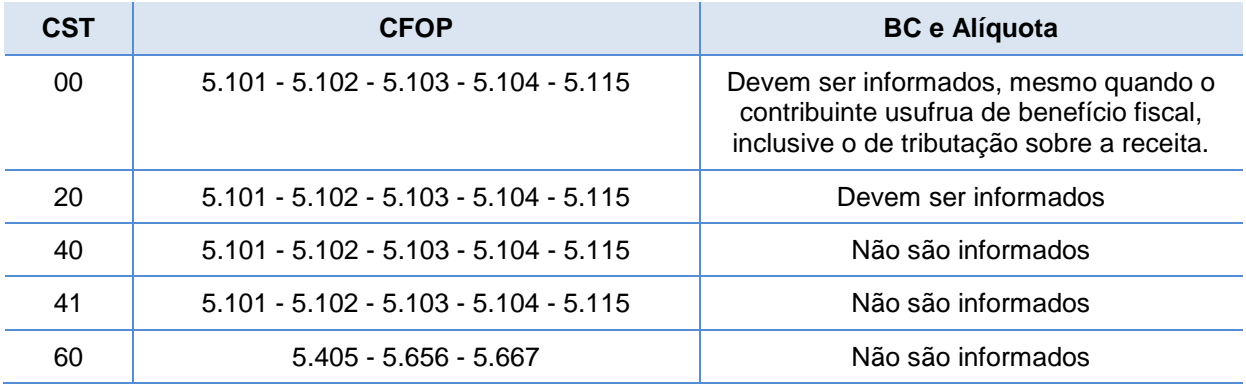

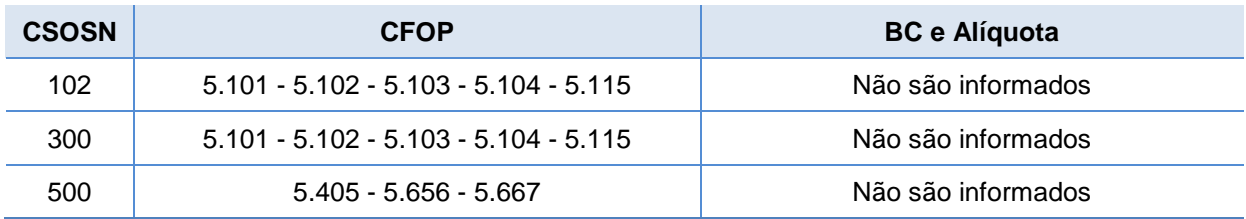

### **2. PIS, COFINS**

Trata-se de tributos administrados pela Receita Federal do Brasil, portanto dúvidas quanto ao preenchimento dos campos relacionados a eles devem ser dirigidas ao referido órgão [\(https://www.gov.br/receitafederal/pt-br/canais\\_atendimento/fale-conosco/empresa/sped/nf-e\)](https://webmail.fazenda.rj.gov.br/owa/redir.aspx?C=KlY2m5-OgBhP66A_xF6ELSz9JpPPLbdEY-ehC2-EmOLHWL_hzTzaCA..&URL=https%3a%2f%2fwww.gov.br%2freceitafederal%2fpt-br%2fcanais_atendimento%2ffale-conosco%2fempresa%2fsped%2fnf-e).

. Nas hipóteses em que o contribuinte não esteja obrigado ao preenchimento desses campos e o aplicativo por ele utilizado os possua, deverá ser informado:

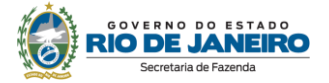

### **- PIS**

Campo CST: "99" ("outras operações"). Tipo de cálculo: Percentual Alíquota: 0% Valor do PIS: 0,00

### **- COFINS**

Campo CST: "99" ("outras operações"). Tipo de cálculo: Percentual Alíquota: 0% Valor do COFINS: 0,00

#### <span id="page-9-0"></span>**VALOR TOTAL DA NFC-e**

#### **Valor Total**

O valor total da NFC-e não pode ultrapassar R\$ 200.000,00. Caso se trate de vários itens cuja soma total ultrapasse o referido valor, o contribuinte deverá separá-los e inclui-los em outra NFC-e. Mas caso se trate de um único item cujo valor seja superior a R\$ 200.000,00, o contribuinte deverá utilizar NF-e, modelo 55.

#### **Troco**

A informação sobre o troco consta no leiaute da NFC-e em campo específico (vTroco) e deve ser informado no DANFE NFC-e.

#### <span id="page-9-1"></span>**INFORMAÇÕES COMPLEMENTARES**

As informações exigidas pela Lei nº 5.817/10 devem constar da NFC-e. No DANFE NFC-e, serão impressas no campo destinado a "Mensagem de Interesse do Contribuinte".

"*Art. 1º. É obrigatória a inclusão de telefone e endereço do órgão de fiscalização do Estado do Rio de Janeiro em Defesa do Consumidor – Programa de Orientação e Proteção ao Consumidor - PROCON–RJ e da Comissão de Defesa do Consumidor da Assembleia Legislativa do Estado do Rio de Janeiro – ALERJ nos documentos fiscais emitidos pelos estabelecimentos comerciais do Estado do Rio de Janeiro.*"

O número do PROCON-RJ é 151 e o endereço Av. Rio Branco, 25 - 5º andar, Centro/RJ.

O número da CODECON (Comissão de Defesa do Consumidor) é 0800 282 7060 e o endereço é R. da Alfândega, 8 – Centro/RJ.

Vale lembrar que o programa de sorteio público "Cupom Mania" foi extinto pelo Decreto nº 45.093/15. Portanto, as informações relativas a ele devem ser retiradas dos documentos em que vinham sendo impressas.

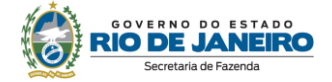

#### <span id="page-10-0"></span>**OPERAÇÕES ESPECIAIS**

#### <span id="page-10-1"></span>**Gorjeta**

A gorjeta (limitada a 10%) deve ser incluída como "item" da NFC-e, a fim de ser excluída da base de cálculo do ICMS – Convênio ICMS 125/11, incorporado à legislação fluminense por meio da Resolução SEFAZ nº 588/13.

Advertimos que a exclusão acima não se aplica aos contribuintes optantes pelo Simples Nacional. As gorjetas, sejam elas compulsórias ou não, integram a receita bruta que serve de base de cálculo do Simples Nacional. Base normativa: art. 2º, § 4º, inciso II, da Resolução CGSN nº 140, de 2018. Saiba mais n[o Portal Nacional do Simples Nacional,](https://www8.receita.fazenda.gov.br/SimplesNacional/) seção "Perguntas e Respostas".

#### <span id="page-10-2"></span>**Brinde e Promoções**

Na entrega de brinde ao consumidor final, fica dispensada a emissão de NFC-e, devendo ser observados os procedimentos previstos nos artigos 46 e 47 do Anexo XIII da Parte II da Resolução SEFAZ nº 720/14.

Vale lembrar que somente é considerado brinde a mercadoria que, não consistindo objeto normal da atividade do contribuinte, tenha sido adquirida para distribuição gratuita a consumidor ou usuário final.

Por fim, ressaltamos que não se confunde com brinde a mercadoria objeto de promoções do tipo "Compre 3 e Pague 2". Nessas promoções, as saídas de todas as mercadorias devem estar devidamente registradas no documento fiscal, com seus respectivos códigos CST/CSOSN e CFOP, devendo constar no mesmo documento como desconto o valor não cobrado do consumidor.

#### <span id="page-10-3"></span>**Nota Fiscal conjugada com NFC-e**

Diferentemente da legislação de ECF, que prevê a possibilidade de emissão de NF-e, modelo 55, conjugada com Cupom Fiscal (CFOP 5.929) – art. 52 do Livro VIII do RICMS/00 –, a de NFC-e não permite essa possibilidade - § 4º, II, do art. 49 do art. do Anexo I do Livro VI do RICMS/00.

Nas operações com contribuintes ou com as pessoas tratadas no inciso II do § 4º do art. 49 do Anexo I do Livro VI do RICMS/00, caso o adquirente solicite a emissão de NF-e, modelo 55, imediatamente após a emissão da NFC-e, modelo 65, essa NFC-e deve ser cancelada. Caso a solicitação não ocorra imediatamente, não há previsão legal para emitir a NF-e, modelo 55, posteriormente.

Importante ressaltar que a legislação permite a emissão do DANFE da NF-e em formato simplificado, de modo a permitir que seja impresso no mesmo equipamento utilizado para imprimir o DANFE-NFCe (art. 14 do Anexo I do Livro VI do RICMS/00).

#### <span id="page-10-4"></span>**Postos de combustíveis: emissão de NF-e englobando o total de NFC-e emitidas no mês**

No Estado do Rio de Janeiro, não há previsão legal que possibilite a emissão de NF-e, modelo 55, para englobar o total de NFC-e, modelo 65, emitidas no mês (ou qualquer outro período) para determinado cliente – diferentemente do cupom fiscal, para o qual havia permissivo legal (§ 2º do art. 44 do Livro VIII do RICMS/00).

Nas operações com contribuintes, os postos de combustíveis devem emitir NF-e, modelo 55, a cada operação. Sugerimos que o contribuinte adeque sua aplicação para alterar o modelo de documento (de 65 para 55) quando inseridos os números de CNPJ e Inscrição Estadual. O mesmo pode ser estendido para todos os seus clientes pessoas jurídicas, ainda que não contribuinte do ICMS.

Importante ressaltar que a legislação permite a emissão do DANFE da NF-e em formato simplificado, de modo a permitir que seja impresso no mesmo equipamento utilizado para imprimir o DANFE-NFCe (art. 14 do Anexo I do Livro VI do RICMS/00).

A SEFAZ entende que documento fiscal NÃO se presta a ser "capa cobertura", "capa de lote", "nota resumo", "nota agrupamento" de outros documentos fiscais, para servir como instrumento de cobrança. Em caso de acordos para pagamento semanal, quinzenal etc., o fornecedor deve utilizar os instrumentos

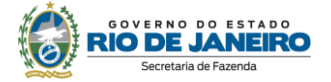

de cobrança instituídos pelo Direito Comercial. O documento fiscal acoberta operações fiscais, no caso da NFC-e e NF-e, saídas de mercadorias, obedecendo às regras de tributação (Direito Tributário).

#### <span id="page-11-0"></span>**Operações de ISS**

Embora tecnicamente haja possibilidade de inclusão de serviços tributados pelos municípios (ISS) na NFC-e, a sua utilização depende de convênio firmado entre o Estado e o município. Atualmente, não há nenhum convênio.

#### <span id="page-11-1"></span>**Venda fora do estabelecimento**

Nas operações realizadas fora do estabelecimento, o contribuinte deve observar o disposto nos artigos 21 a 25 do Anexo XIII da Parte II da Resolução SEFAZ nº 720/14.

Tanto a remessa para venda fora do estabelecimento quanto o retorno devem ser acobertados por NF-e, modelo 55.

Na venda efetiva devem ser utilizados os seguintes CFOP, conforme o caso:

5.103 - Venda de produção do estabelecimento, efetuada fora do estabelecimento;

5.104 - Venda de mercadoria adquirida ou recebida de terceiros, efetuada fora do estabelecimento.

Desde 01/01/2019 está vedada a emissão de cupom fiscal por ECF (Equipamento emissor de cupom fiscal) e de nota fiscal, modelo 2, em virtude da substituição do ECF pela NFC-e.

#### **Venda fora do estabelecimento** *x* **entrega em domicílio**

A venda realizada fora do estabelecimento, geralmente por meio de veículos, não se confunde com a venda de mercadoria para "entrega em domicílio" (*delivery*).

#### **Venda fora do estabelecimento**

Na venda fora do estabelecimento, o comprador (destinatário) não é conhecido quando da saída da mercadoria do estabelecimento. Nesse momento, é emitida uma NF-e, modelo 55, para acobertar a saída de todas elas, e, quando da entrega efetiva (da venda) da mercadoria, é emitido outro documento fiscal.

Vale ressaltar que desde 01/01/2019 está vedada a emissão de cupom fiscal por ECF (Equipamento emissor de cupom fiscal) e de nota fiscal, modelo 2, em virtude da substituição desses documentos pela NFC-e. Desta forma, se for utilizada a Nota Fiscal de Venda a Consumidor, modelo 2, o documento fiscal será considerado inidôneo e o contribuinte ficará sujeito a penalidades.

#### **Operação:**

1. Na saída da mercadoria do estabelecimento, o remetente deverá emitir NF-e, com destaque do imposto, se devido, para acobertar a totalidade das mercadorias transportadas, que deverão estar devidamente especificadas. A NF-e deverá ser escriturada no registro C100 da EFD.

2. Por ocasião da entrega efetiva da mercadoria, o vendedor deverá emitir, conforme o caso, NF-e (se destinatário contribuinte) ou NFC-e. O documento destinado ao adquirente deverá ser escriturado, normalmente, no registro C100 da EFD. O imposto devido será apurado com base nesse documento.

3. Por ocasião do retorno do vendedor, o estabelecimento deverá emitir NF-e de entrada especificando novamente todas as mercadorias transportadas, com o objetivo de "estornar" a NF-e emitida para acobertar a saída. O documento deverá ser escriturado, normalmente, no registro C100 da EFD.

#### **Venda para entrega em domicílio**

Na venda para entrega em domicílio (*delivery*), o adquirente já é conhecido e a operação é similar

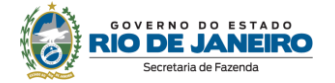

a ocorrida presencialmente, ou seja, a mercadoria deve sair do estabelecimento acobertada com documento fiscal destinado ao adquirente. É obrigatória a emissão de NFC-e, modelo 65,. e a identificação do adquirente (CPF/CNPJ) e do endereço de entrega.

#### **Fundamentação legal:**

Capítulo III (arts. 21 a 25) do Anexo XIII da Parte II da Resolução SEFAZ nº 720/14.

#### <span id="page-12-0"></span>**Entrega em domicílio**

Nas operações em que a mercadoria for entregue em domicílio, deverão ser informados obrigatoriamente:

- os dados do consumidor: CPF e endereço;
- os dados do transportador.

Quando o transporte for feito pela própria empresa, os dados da empresa devem constar no campo "dados do transportador", independentemente se quem realiza o transporte é um motoboy, ciclista etc., da própria empresa.

O valor cobrado para entrega em domicílio deve ser inserido no campo "Frete".

#### <span id="page-12-1"></span>**Venda para entrega futura**

A NFC-e não pode ser utilizada nas vendas para entrega futura (CFOP 5.116 e 5.117) quando tiver sido emitida Nota Fiscal de Simples Faturamento, conforme procedimento estabelecido nos artigos 31 a 34 do Anexo XIII da Parte II da Resolução SEFAZ nº 720/14. Isso porque, nesses casos, a nota fiscal de simples faturamento deve ser referenciada no documento relativo à saída efetiva da mercadoria. Diferentemente da NF-e, a NFC-e não possui campos próprios para que seja feita essa referência.

#### <span id="page-12-2"></span>**Devolução de mercadorias**

Para acobertar a devolução de mercadorias, o contribuinte deve utilizar NF-e, modelo 55. Verifique os procedimentos previstos nos artigos 36 a 37 do Anexo XIII da Parte II da Resolução SEFAZ nº 720/14.

#### <span id="page-12-3"></span>**Operações Interestaduais**

Nas operações interestaduais, o contribuinte deve utilizar NF-e, modelo 55.

#### <span id="page-12-4"></span>**Couvert artístico**

No Estado do Rio de Janeiro, o inciso III do artigo 4º da Lei nº 2657/1996, determina que a base de cálculo do ICMS no fornecimento de alimentação, bebida ou outra mercadoria por qualquer estabelecimento é o valor total da operação, compreendendo o fornecimento da mercadoria e a prestação do serviço. O imposto incide sobre o total do fornecimento, inclusive sobre o couvert artístico, conforme inciso XII do artigo 14 da mesma lei.

#### <span id="page-12-5"></span>**DANFE NFC-e**

#### **Dados impressos**

Todos os dados que devem ser impressos no DANFE NFC-e estão especificados no Manual de Especificações Técnicas do DANFE NFC-e e QR Code (versão mais recente), disponível no [Portal](https://www.nfe.fazenda.gov.br/portal/principal.aspx)  [Nacional da NF-e](https://www.nfe.fazenda.gov.br/portal/principal.aspx).

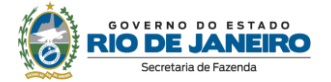

#### **Chave de Acesso**

Verifique se na área "Informação da consulta via chave de acesso" do DANFE NFC-e, está sendo corretamente impressa a URL para consulta com chave de acesso: [www.fazenda.rj.gov.br/nfce/consulta](http://www.fazenda.rj.gov.br/nfce/consulta) (sem http). Caso não esteja, informe ao desenvolvedor do aplicativo e solicite sua alteração.

Informação da Consulta via chave de acesso

Consulte pela Chave de Acesso em

[https://consultadfe.fazenda.rj.gov.br/consultaDFe/paginas/consultaChav](https://consultadfe.fazenda.rj.gov.br/consultaDFe/paginas/consultaChaveAcesso.faces) [eAcesso.faces](https://consultadfe.fazenda.rj.gov.br/consultaDFe/paginas/consultaChaveAcesso.faces)

9999 9999 9999 9999 9999 9999 9999 9999 9999 9999 9999

#### **QR CODE**

Ao imprimir o DANFE NFC-e, verifique, por meio da leitura do código QR, se a URL está correta. Estará correta se a NFC-e for visualizada no *smartphone* ou *tablet*. Caso não consiga visualizá-la, contate o desenvolvedor do *software*.

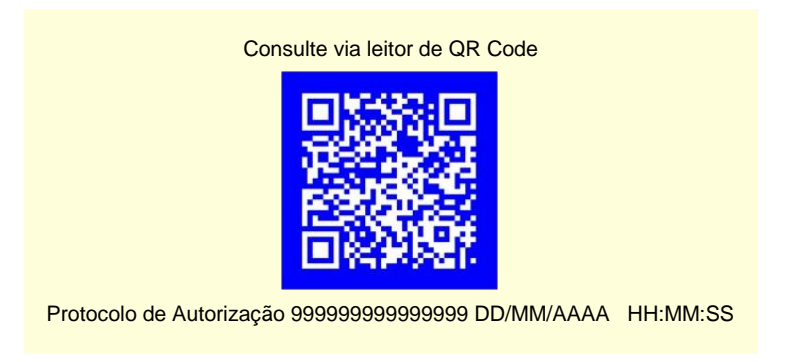

#### <span id="page-13-0"></span>**CARTA DE CORREÇÃO**

A legislação não autoriza a utilização de Carta de Correção para NFC-e. Por isso, o contribuinte deve ficar atento ao preenchimento do documento.

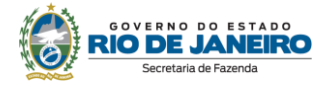

## <span id="page-14-0"></span>**ENTENDENDO A CONSULTA QR CODE**

#### <span id="page-14-1"></span>**INFORMAÇÕES INCIAIS**

Para que qualquer um que detenha a informação da chave de acesso possa verificar a validade e autenticidade da NFC-e, a SEFAZ disponibilizou o serviço de consulta pública da NFC-e, que pode ser efetuada de duas formas: pela digitação, em página web, dos 44 caracteres numéricos da chave de acesso, constantes impressos no DANFE NFC-e ou por consulta via leitura do QR Code impresso ou disponibilizado em meio eletrônico, utilizando aplicativos gratuitos de leitura de QR Code disponíveis para dispositivos móveis como smartphones e tablets.

O DANFE NFC-e quando impresso pelo contribuinte deve atender as orientações definidas no Manual de Especificações Técnicas do DANFE NFC-e e QR Code (última versão), disponível no Portal Nacional da NF-e [\(Portal da Nota Fiscal Eletrônica \(fazenda.gov.br\)\)](https://www.nfe.fazenda.gov.br/portal/principal.aspx).

A consulta bem sucedida da NFC-e poderá retornar:

- NFC-e autorizada de uso;
- NFC-e cancelada;
- NFC-e denegada de uso.

#### <span id="page-14-2"></span>**CONSULTA VIA DIGITAÇÃO DE CHAVE DE ACESSO**

A consulta via digitação da chave de acesso deve ser realizada, pela internet, no seguinte endereço de consulta pública da NFC-e, que deve constar impresso no DANFE NFC-e emitido pelo contribuinte:

#### [www.fazenda.rj.gov.br/nfce/consulta](http://www.fazenda.rj.gov.br/nfce/consulta)

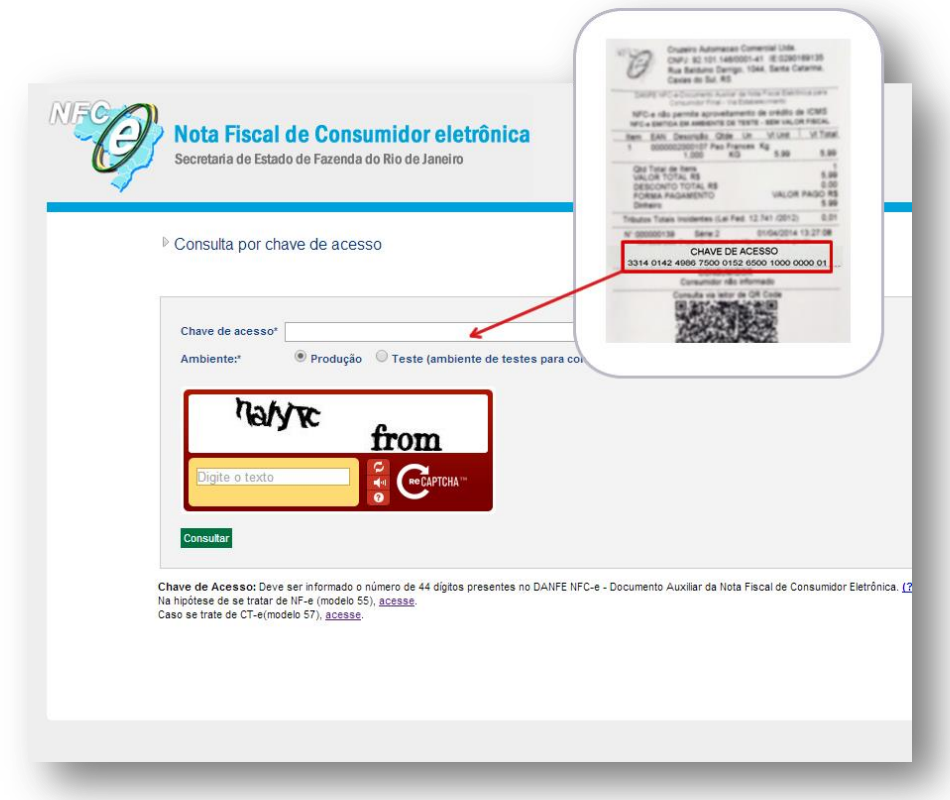

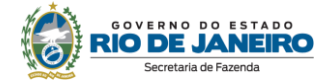

#### <span id="page-15-0"></span>**CONSULTA VIA QR CODE**

A aplicação de consulta via QR Code efetuará validações dos conteúdos de informação constantes do QR Code versus o conteúdo da respectiva NFC-e, bem como validação do hash do QR Code.

Em caso de erros ou falhas na recuperação da NFC-e, o sistema apresentará as mensagens em duas áreas: (1) mensagem resumida para o consumidor final na cor vermelha, e (2) lista de informações de interesse do contribuinte e do fisco. Para visualizar essa lista, deve-se clicar no link de mesmo nome, e o sistema listará todos os erros relacionados aos parâmetros da URL informada, bem como os valores dos parâmetros, indicando em vermelho os incorretos.

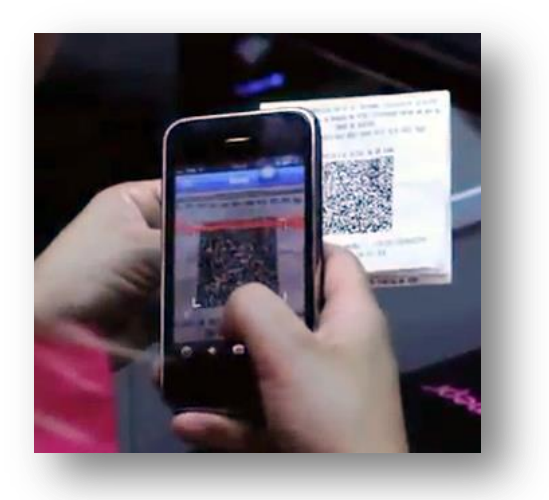

#### <span id="page-15-1"></span>**Formação do Código QR**

A URL do Rio de Janeiro para a consulta da NFC-e via QR Code deve ser formada por:

- 1. URL inicial: [http://www4.fazenda.rj.gov.br/consultaNFCe/QRCode?](http://www4.fazenda.rj.gov.br/consultaNFCe/QRCode)
- 2. Lista de parâmetros na ordem indicada a seguir:

#### **Parâmetros da URL do QR Code na emissão ONLINE**

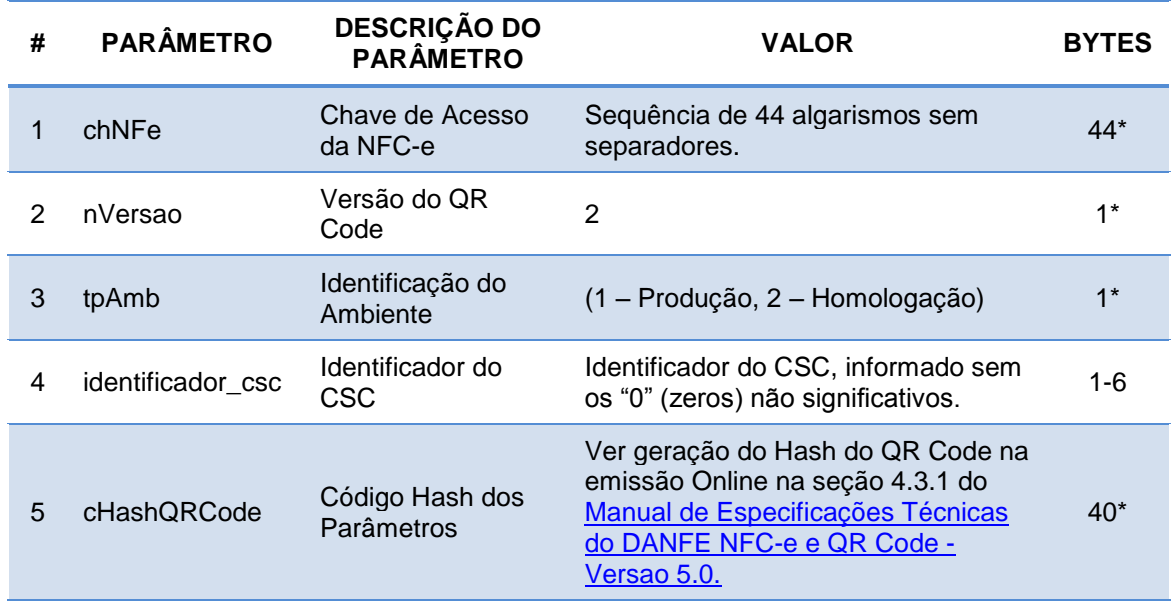

\* O asterisco (\*) na tabela acima indica que o preenchimento deve ser exato com a quantidade de bytes indicada.

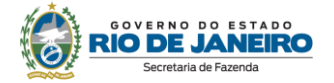

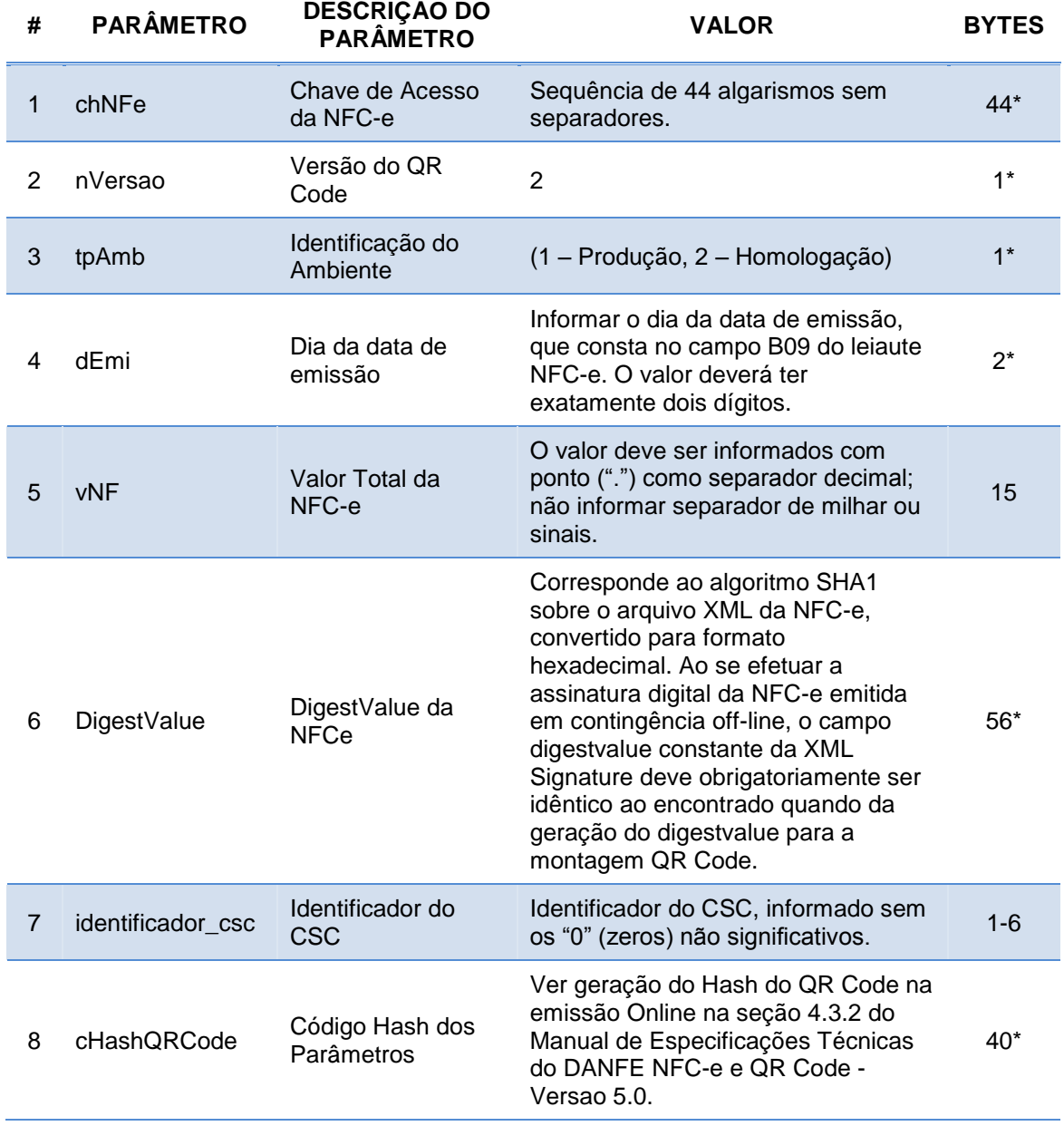

#### **Parâmetros da URL do QR Code na emissão em contingência OFFLINE**

\* O asterisco (\*) na tabela acima indica que o preenchimento deve ser exato com a quantidade de bytes indicada.

O sistema da SEFAZ validará todos os parâmetros da URL (Veja "Validação dos parâmetros da URL do QR CODE**"**). Os principais erros verificados na formação do QR Code estão na utilização do "Código de Segurança do Contribuinte" (CSC) e do caractere "&".

É necessário que no QR-Code estejam informados corretamente o "Código de Segurança do Contribuinte" (CSC) e seu "Identificador".

Em relação ao caractere "&", ele não pode aparecer no conteúdo da URL do QR Code. O conteúdo deste campo deve ser informado como <![CDATA[texto]]> (saiba mais sobre a utilização desse caractere na [Nota Técnica 2015.002\)](http://www.nfe.fazenda.gov.br/portal/listaConteudo.aspx?tipoConteudo=04BIflQt1aY=).

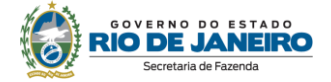

#### **CSC - Código de Segurança do Contribuinte**

O Código de Segurança do Contribuinte - CSC (token) é um código alfanumérico, de conhecimento exclusivo do contribuinte e da SEFAZ, usado para garantir a autoria e a autenticidade do DANFE-NFC-e. Ele é requisito de validade do DANFE-NFC-e, portanto deve ser cadastrado no programa emissor do contribuinte antes da primeira nota fiscal emitida.

São disponibilizados dois códigos ativos para cada tipo de ambiente (teste e produção), sendo necessária, para cada ambiente, a utilização de **apenas um deles**. Fica a critério do contribuinte qual deles utilizar.

O contribuinte pode gerar seus códigos no [Portal DF-e,](https://portal.fazenda.rj.gov.br/dfe/) opção "Geração e Manutenção CSC".

Caso o contribuinte, a seu critério e por segurança, queira trocar seus códigos, basta inutilizar os códigos atuais e gerar novos códigos. Tudo na mesma opção.

Os códigos **são únicos para a empresa**, ou seja, não há código especifico para cada estabelecimento.

#### **Impressão do QR Code no DANFE NFC-e**

A dimensão mínima para a imagem do QR Code será 25 mm X 2 5mm (sendo 22 mm de conteúdo para 3 mm de margem segura – "quiet zone"), tendo em vista ter sido esta a menor dimensão que se conseguiu leitura em dispositivos móveis que não possuem zoom (aproximação de imagem). Para dimensões superiores a 25 mm, considerar a margem segura de 10% da dimensão total.

O QR Code deverá ser impresso no DANFE da Nota Fiscal do Consumidor Eletrônica (NFC-e) com os padrões residentes das impressoras de não impacto (térmica, laser ou deskjet) e seguir o padrão internacional ISO/IEC18004.

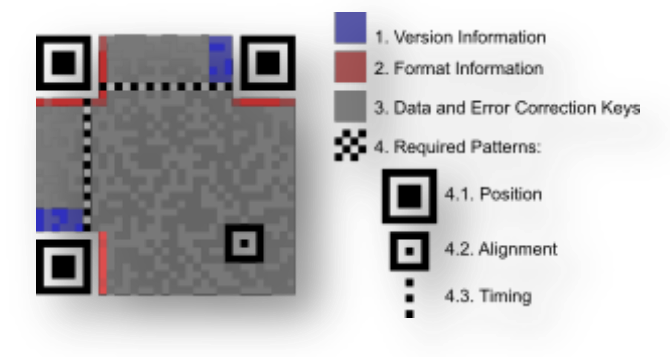

**Padrão da imagem do QRCode – Fonte: Wikipedia**

Para mais informações, consulte o Manual de Padrões Técnicos do DANFE-NFC-e e QR Code (última versão).

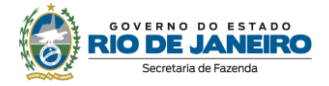

### <span id="page-18-0"></span>**VALIDAÇÃO DOS PARÂMETROS DA URL DO QR CODE**

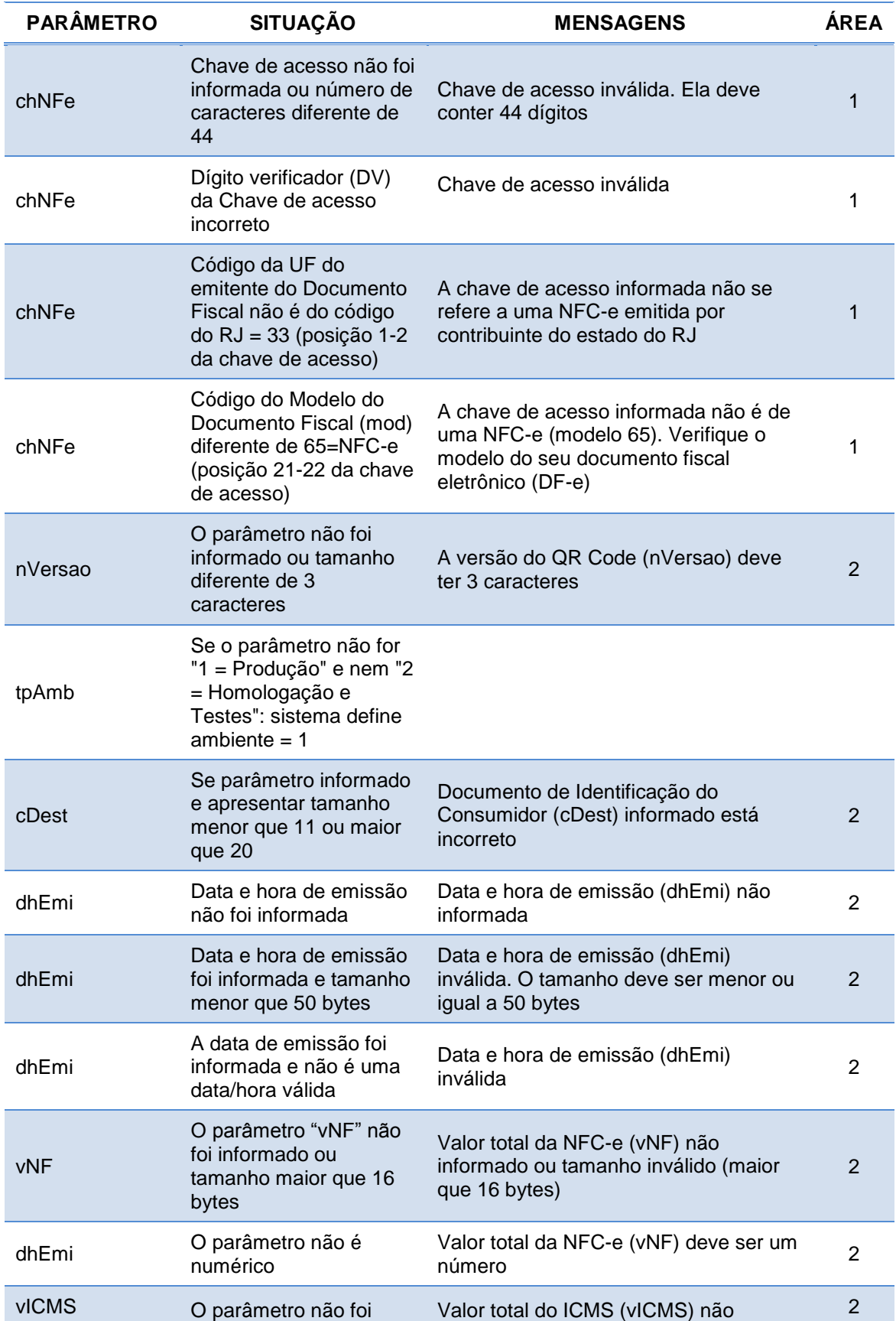

II

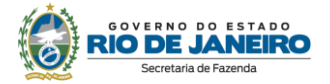

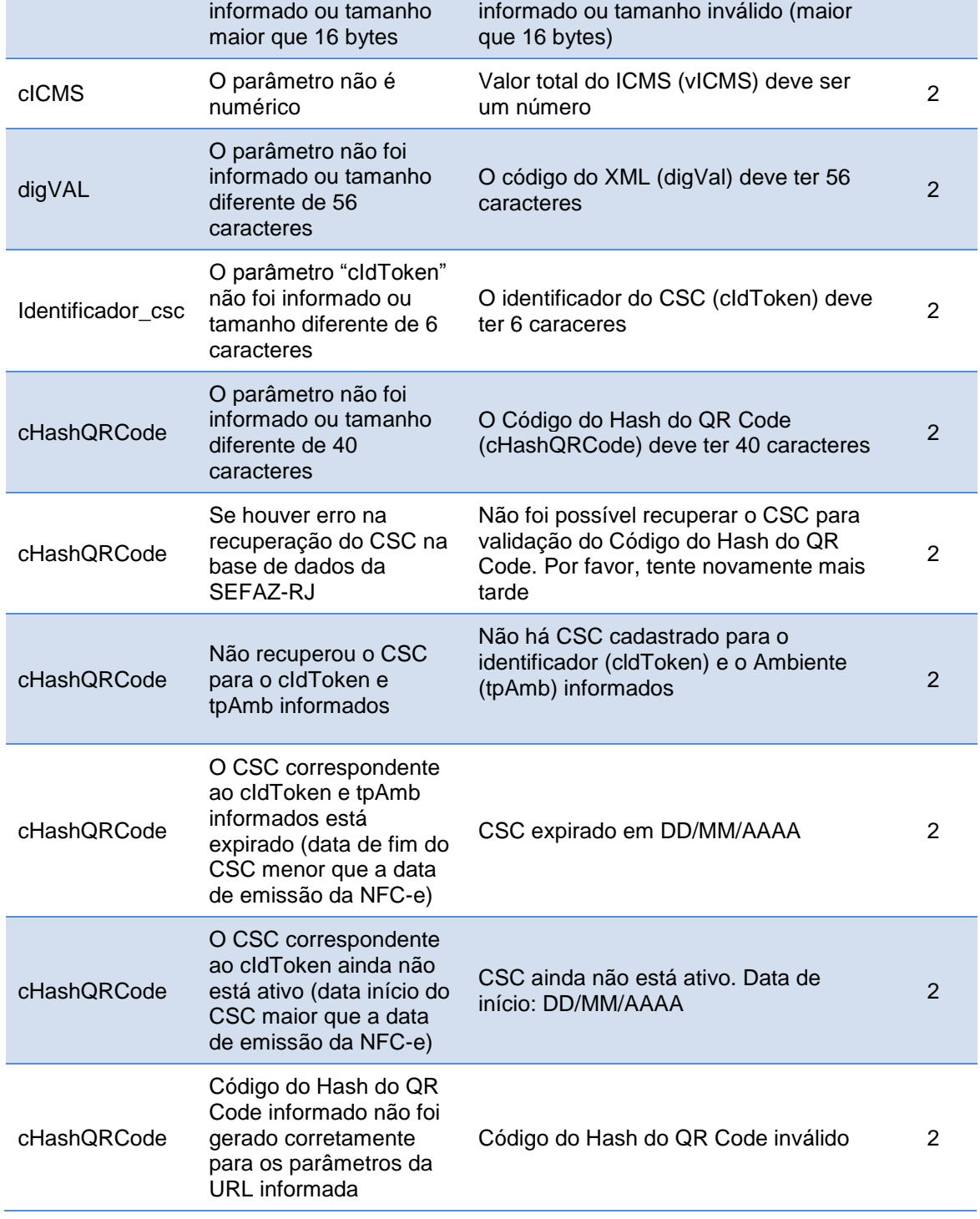

O contribuinte ou o desenvolvedor pode obter informações sobre eventuais erros de geração do QR CODE na [consulta da NFC-e,](http://www4.fazenda.rj.gov.br/consultaDFe/paginas/consultaChaveAcesso.faces) em "**Informações para contribuinte e fisco**", conforme imagem abaixo:

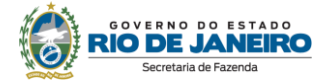

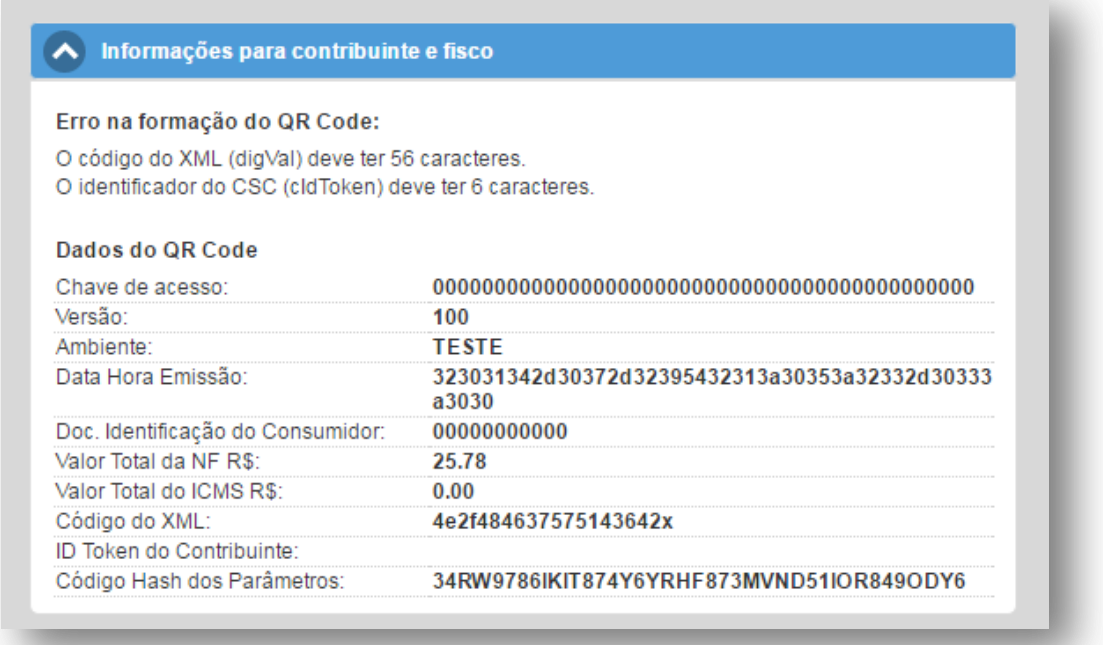

Conforme informado no item ["Formação do Código QR"](#page-15-1), Os principais erros verificados na formação do QR Code estão na utilização do "Código de Segurança do Contribuinte" (CSC) e do caractere "&".

É necessário que no QR-Code estejam informados corretamente o "Código de Segurança do Contribuinte" (CSC) e seu "Identificador"

Em relação ao caractere "&", ele não pode aparecer no conteúdo da URL do QR Code. O conteúdo deste campo deve ser informado como <![CDATA[texto]]> (saiba mais sobre a utilização desse caractere na Nota Técnica 2015.002).

#### <span id="page-20-0"></span>**OUTRAS SITUAÇÕES NFC-e NÃO RECUPERADA**

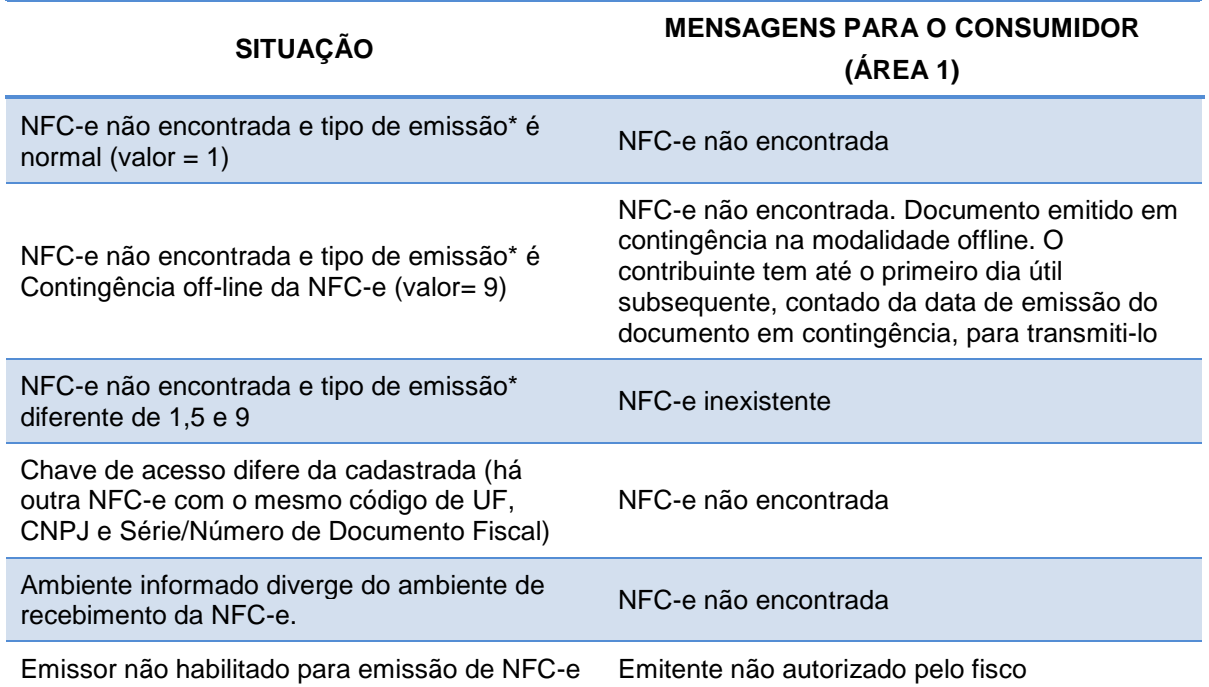

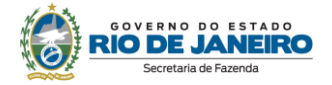

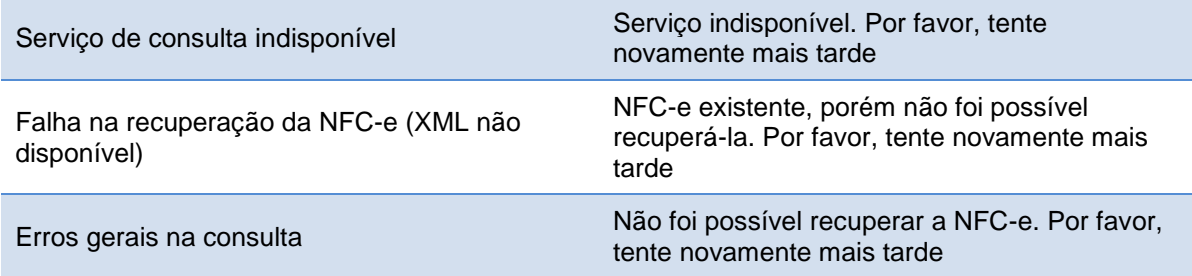

\* O tipo de emissão corresponde à posição 35 da chave de acesso informada.

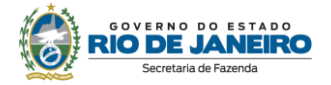

# <span id="page-22-0"></span>**PERGUNTAS FREQUENTES**

### <span id="page-22-1"></span>**1. DE INTERESSE DO CONTRIBUINTE**

#### <span id="page-22-2"></span>**1.1. Em quais tipos de operações a NFC-e poderá ser utilizada?**

Conforme dispõe o art. 49, § 4º, do Anexo I do Livro VI do RICMS/00, a NFC-e deverá ser utilizada nas operações de varejo, presenciais ou de entrega em domicílio, destinadas a consumidor final não contribuinte do ICMS, observadas as seguintes ressalvas:

I - fica vedada a emissão da NFC-e nas operações de varejo quando, nos termos do art. 2.º do anexo citado, for obrigatória a emissão de NF-e;

II - fica facultado ao contribuinte emitir NFC-e ou NF-e, **vedada à emissão conjugada**:

a) em operações com pessoa jurídica não contribuinte;

b) em operações realizadas por estabelecimentos industriais destinadas a consumidores finais;

c) em prestações de serviço de conserto ou reparo com fornecimento de peças em que haja emissão de NF-e para registro da entrada e saída de bem do ativo imobilizado ou mercadoria pertencente a terceiros, tais como as realizadas por oficinas de conserto de veículos, eletrônicos e eletrodomésticos.

Na entrega em domicílio (*delivery*), como entregas de produtos provenientes de pizzarias, lanchonetes, restaurantes, farmácias, floriculturas etc, será exigida na NFC-e a identificação do consumidor (nome, CPF/CNPJ) e do endereço de entrega. Vale ressaltar ainda que a NFC-e somente poderá ser utilizada se a operação ocorrer dentro do Estado.

#### <span id="page-22-3"></span>**1.2. Posso emitir NFC-e para contribuintes do ICMS?**

A NFC-e é um documento utilizado no varejo para acobertar operações realizadas com pessoas físicas ou jurídicas não contribuinte do ICMS, para estes últimos há a faculdade prevista na legislação do RJ permitindo a utilização NF-e (art. 49, § 4º, I, do Anexo I do Livro VI do RICMS/00).

**Entre contribuintes, o documento fiscal a ser utilizado é a NF-e, modelo 55.** O contribuinte deve se identificar no momento da compra para evitar transtornos, uma vez que não é permitida a emissão conjugada (CFOP 5.929) de NF-e e NFC-e (sobre documento conjugado saiba mais [Nota Fiscal](#page-10-3)  [conjugada com NFC-e](#page-10-3) e [Postos de combustíveis: emissão de NF-e englobando o total de NFC-e](#page-10-4)  [emitidas no mês\)](#page-10-4).

Cabe informar ainda que esta Secretaria entende que a aquisição de materiais de uso e consumo de pequeno valor (artigos de papelaria, higiene etc.) por contribuintes do ICMS pode ser acobertado por NFC-e. Ressaltamos, contudo, que a NFC-e **não pode** ser escriturada no registro de entrada da EFD. As informações sobre esses produtos devem ser lançadas apenas em seus livros contábeis, lembrando que no documento devem constar os dados de identificação do adquirente.

#### <span id="page-22-4"></span>**1.3. Qual legislação regulamenta a NFC-e?**

Em âmbito federal, temos o Ajuste SINIEF 19/16.

Em âmbito estadual, a NFC-e está regulamentada em:

- Anexo I do Livro VI do RICMS/00, aprovado pelo Decreto no 27.427/00;
- Anexo II-A da Parte II da Resolução SEFAZ nº 720/14.

#### <span id="page-22-5"></span>**1.4. Qual foi o cronograma de implantação da NFC-e no Rio de Janeiro?**

Consulte o art. 1° do Anexo II-A da Parte II da Resolução SEFAZ nº 720/14.

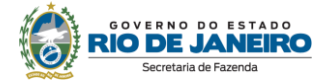

#### <span id="page-23-0"></span>**1.5. Estabelecimento com inscrição estadual desativada pode emitir NFC-e?**

Não. Na hipótese de o contribuinte ter sua inscrição estadual desativada (impedida, baixada, cancelada), ele será automaticamente descredenciado. Quando forem sanadas as causas que motivaram o descredenciamento, o recredenciamento ocorrerá automaticamente. Ressalta-se que o contribuinte com inscrição estadual desativada (impedida, baixa, cancelada) não poderá emitir NFC-e (inclusive em contingência), sendo que tais documentos emitidos nessa situação serão considerados inidôneos.

Em caso de dúvidas sobre os procedimentos para promover a regularização da situação cadastral, entre em contato com o setor responsável: [https://portal.fazenda.rj.gov.br/fale-conosco/,](https://portal.fazenda.rj.gov.br/fale-conosco/) item Cadastro.

#### **1.6. A SEFAZ fornece informações da NFC-e emitida?**

A SEFAZ disponibiliza a recuperação em lote no sistema Fisco Fácil. Entre no site da SEFAZ (www.fazenda.rj.gov.br) > Menu > Serviços > Contribuinte > Fisco Fácil > [Manual do](http://www.fazenda.rj.gov.br/sefaz/ShowProperty?nodeId=%2FUCMServer%2FGUIA_FISCO_FACIL%2F%2FidcPrimaryFile&revision=latestreleased)  [contador.](http://www.fazenda.rj.gov.br/sefaz/ShowProperty?nodeId=%2FUCMServer%2FGUIA_FISCO_FACIL%2F%2FidcPrimaryFile&revision=latestreleased) Busque o item "Extração de documentos Fiscais". Dúvidas sobre a recuperação, basta, na página do Fisco Fácil, acionar a aba "Central de Ajuda".

Por fim, a recuperação do XML também pode ser feita através do [Portal DFe](https://portal.fazenda.rj.gov.br/dfe/) da SEFAZ RJ, documento a documento.

#### <span id="page-23-1"></span>**1.7. Quais são as penalidades mais comuns relacionadas à NFC-e?**

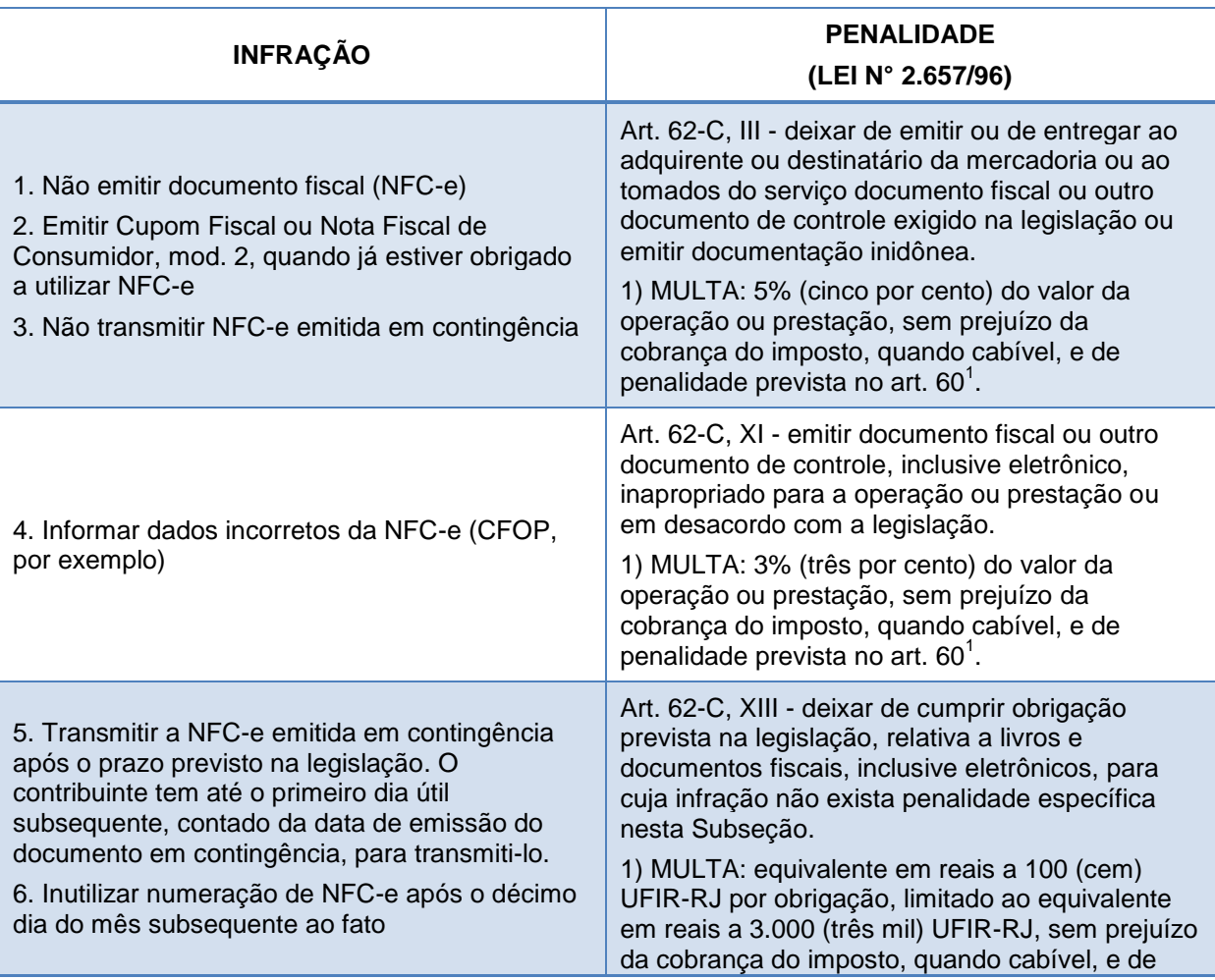

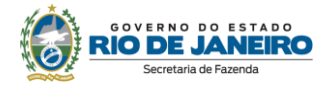

penalidade prevista no art. 60 $^{\text{\tiny{\textup{1}}}}$ .

**Nota 1: (**Lei nº 2.657/96) "*Art. 60. O descumprimento da legislação tributária em relação a obrigação principal sujeita o infrator, contribuinte ou responsável, além da exigência do tributo, às seguintes multas:*

*I - 75% (setenta e cinco por cento) do valor do imposto:*

*a) creditado, deduzido ou compensado em desacordo com a legislação;*

*b) não destacado, não debitado, não retido, não estornado ou não pago;*

*II - 120% (cento e vinte por cento) do valor do imposto retido por substituição tributária e não declarado no documento de informação e apuração, se deixar de pagá-lo.*

*Parágrafo único - A multa será de 150% (cento e cinquenta por cento) do valor do imposto, se, nas hipóteses previstas neste artigo, adulterar, viciar ou falsificar documento ou escrituração de livro, ou, ainda, utilizar documento simulado, viciado ou falso para produção de qualquer efeito fiscal, nos casos em que, por ação ou omissão, tiver concorrido para a prática fraudulenta*.".

#### <span id="page-24-0"></span>**1.8. Quais são os requisitos necessários para a emissão da NFC-e?**

- Estar com a inscrição estadual habilitada como unidade operacional;
- Desenvolver ou adquirir um software emissor de NFC-e;
- Possuir certificado digital no padrão ICP-Brasil, contendo o número do CNPJ de qualquer dos estabelecimentos do contribuinte;
- Estar credenciado na SEFAZ (permissão para emissão);
- Possuir Código de Segurança do Contribuinte CSC (token), fornecido pela SEFAZ no ato do credenciamento espontâneo, ou quando se tratar de credenciamento de ofício gerado pelo contribuinte no [Portal DF-e,](https://portal.fazenda.rj.gov.br/dfe/) opção "Geração e Manutenção CSC.

#### <span id="page-24-1"></span>**1.9. A SEFAZ disponibilizou emissor gratuito da NFC-e?**

Não. Nenhum Estado disponibilizou emissor gratuito. Entretanto, já há opções gratuitas oferecidas no mercado.

O Fisco tem prestado orientações técnicas a entidades que demonstraram o interesse em desenvolver uma solução gratuita, mas cujas políticas de uso são de responsabilidade exclusiva do próprio desenvolvedor.

#### <span id="page-24-2"></span>**1.10. Posso utilizar o emissor gratuito da NF-e para emitir NFC-e?**

Não. Vale lembrar, inclusive, que a Administração Fazendária descontinuou a prestação do serviço relacionado ao emissor gratuito NF-e.

Quanto à NFC-e, a empresa necessitará desenvolver ou adquirir no mercado aplicativo emissor de NFC-e. A SEFAZ não faz nenhuma indicação neste sentido.

#### <span id="page-24-3"></span>**1.11. Tenho que possuir certificado digital para emitir a NFC-e?**

Sim. Por ser um documento com valor legal, a emissão de NFC-e exige a segurança proporcionada pelo certificado digital.

#### <span id="page-24-4"></span>**1.12. O que é o Código de Segurança do Contribuinte - CSC (***token***)?**

O Código de Segurança do Contribuinte - CSC (*token*) é um código alfanumérico, de conhecimento exclusivo do contribuinte e da SEFAZ, usado para garantir a autoria e a autenticidade do DANFE-NFC-e.

**ATENÇÃO!** O CSC é requisito de validade do DANFE-NFC-e, portanto deve ser cadastrado no programa emissor do contribuinte antes da primeira nota fiscal emitida.

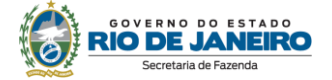

O CSC é fornecido ao contribuinte no momento do deferimento do pedido espontâneo de acesso aos ambientes de testes e/ou produção e enviado por e-mail. Quando se tratar de credenciamento de ofício, ele deve ser gerado pelo contribuinte no Portal NFC-e (www.fazenda.rj.gov.br/dfe) na opção "Geração e Manutenção CSC".

São disponibilizados dois códigos ativos para cada tipo de ambiente (teste e produção), sendo necessária, para cada ambiente, a utilização de apenas um deles. Fica a critério do contribuinte qual deles utilizar.

Os códigos **são únicos para a empresa**, ou seja, não há código especifico para cada estabelecimento.

#### <span id="page-25-0"></span>**1.13. Quais certificados digitais poderão ser utilizados?**

Os certificados devem ser emitidos por uma autoridade certificadora, seguindo o padrão ICP-Brasil, podendo ser dos seguintes tipos:

- A1: é gerado e armazenado em seu computador pessoal, dispensando o uso de cartões inteligentes ou *tokens*;
- A3: é emitido em uma mídia criptográfica: HSM, cartão inteligente ou *token*, proporcionando maior mobilidade e segurança.

O tipo de certificado digital a ser escolhido depende do sistema/aplicação onde o mesmo será utilizado. Informe-se com o responsável pelo seu equipamento ou consulte a devida documentação para verificar se há alguma restrição para uso do tipo A1 ou A3.

#### <span id="page-25-1"></span>**1.14 Posso utilizar o mesmo certificado digital da NF-e?**

Sim.

#### <span id="page-25-2"></span>**1.15. Posso utilizar o certificado da matriz para emitir NFC-e na filial e vice-versa?**

Sim. Basta um certificado digital contendo o número do CNPJ de qualquer dos estabelecimentos do contribuinte.

#### <span id="page-25-3"></span>**1.16. Como faço o credenciamento na SEFAZ?**

Tendo em vista já terem sido alcançadas todas as datas previstas na legislação para início das regras de transição**,** todos os contribuintes regularmente habilitados no CAD-ICMS estão automaticamente autorizados a emitir documentos no ambiente de produção e de testes da NFC-e. Ou o credenciamento ocorreu a pedido do próprio contribuinte ou pelo fisco, de ofício, nas datas previstas na legislação.

Consulte a data do seu credenciamento em [Portal DF-e,](https://portal.fazenda.rj.gov.br/dfe/) opção "Consulta de credenciados".

Cabe ao contribuinte credenciado de ofício somente gerar o Código de Segurança do Contribuinte CSC no [Portal DF-e.](https://portal.fazenda.rj.gov.br/dfe/)

#### <span id="page-25-4"></span>**1.17. Preciso autorizar minhas impressoras ou** *software* **na SEFAZ para emitir a NFC-e?**

Não é necessário autorizar qualquer equipamento ou *software* na SEFAZ para emitir a NFC-e.

#### <span id="page-25-5"></span>**1.18. A NFC-e pode ser emitida por meio de** *smartphone* **ou** *tablets***?**

Sim, o projeto NFC-e foi desenvolvido para ser compatível com todos os tipos de plataformas móveis - *smartphone*, *tablets*, inclusive, *notebook*.

#### <span id="page-25-6"></span>**1.19. Posso usar meu equipamento ECF para impressão do DANFE NFC-e?**

O contribuinte poderá reaproveitar as impressoras desde que observe o seguinte:

I - o ECF deverá ser cessado, observado o disposto no art. 35 do Livro VIII do RICMS/00, e o fato devidamente comunicado a SEFAZ, conforme o Anexo V da Parte II da Resolução SEFAZ nº 720/14;

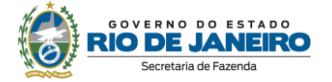

II - a conversão deverá ser feita pelo fabricante do ECF ou por interventor devidamente credenciado por ele.

III - na conversão deverá ser garantida a leitura posterior da Memória de Fita Detalhe (MFD). Caso se trate de ECF com MFD removível, o contribuinte deverá observar o disposto no art. 35 do Livro VIII do RICMS/00. Caso se trate de ECF com MFD fixa, a conversão deve garantir a extração posterior dos dados da MFD. Consulte o fabricante.

Ressaltamos que desde de 01/01/2019 está vedada a emissão de cupom fiscal por ECF (Equipamento emissor de cupom fiscal), em virtude da substituição do ECF pela NFC-e.

#### <span id="page-26-0"></span>**1.20. O emissor da NFC-e e a impressora para impressão do DANFE devem ser cadastrados na SEFAZ?**

Não. Diferentemente do PAF-ECF e do ECF, o aplicativo emissor da NFC-e e a impressora para impressão do DANFE não são cadastrados na SEFAZ.

#### <span id="page-26-1"></span>**1.21. Para utilizar NFC-e, é necessário autorização de uso de SEPD (Sistema Eletrônico de Processamento de Dados)?**

Não.

#### <span id="page-26-2"></span>**1.22. O que é e para que serve o DANFE NFC-e?**

O DANFE NFC-e é uma representação simplificada da NFC-e. Tem as seguintes funções básicas:

- conter a chave de acesso da NFC-e para que se consulte a regularidade da mesma;
- conter o código de barras bidimensional da NFC-e (QR *Code*) para que se consulte a regularidade da mesma, a partir de um smartphone ou *tablet*;
- para o caso da entrega em domicílio, o DANFE NFC-e acompanhará a mercadoria em trânsito, fornecendo outras informações básicas sobre a venda (emitente, destinatário, valores, endereço de entrega, transportador, etc.).

O DANFE NFC-e deverá ser impresso conforme as especificações técnicas definidas no Manual de Especificações Técnicas do DANFE NFC-e e QR *Code* (última versão), disponível no [Portal Nacional da](https://www.nfe.fazenda.gov.br/portal/principal.aspx)  [NF-e.](https://www.nfe.fazenda.gov.br/portal/principal.aspx)

#### <span id="page-26-3"></span>**1.23. O que é QR Code e qual a finalidade de sua impressão no DANFE NFC-e?**

O QR *Code* é um código de barras bidimensional, que foi criado em 1994 pela empresa japonesa *Denso-Wave*, que significa "código de resposta rápida" devido à capacidade de ser interpretado rapidamente.

A impressão do QR *Code* no DANFE NFC-e tem a finalidade de facilitar a consulta dos dados do documento fiscal eletrônico pelos consumidores, mediante leitura com o uso de aplicativo leitor de QR*Code* instalado em smartphones ou *tablets*. Atualmente, existem no mercado inúmeros aplicativos gratuitos para smartphones que possibilitam a leitura de QR*Code*.

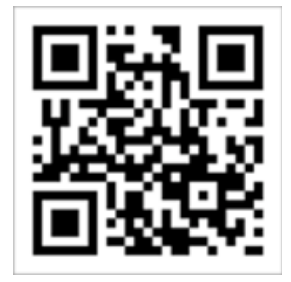

#### <span id="page-26-4"></span>**1.24. Em que momento o DANFE NFC-e deve ser impresso?**

O DANFE NFC-e deve ser impresso pelo emitente da NFC-e antes da circulação da mercadoria, na venda presencial ou entrega em domicílio. Vale ressaltar que o destinatário pode dispensar a sua impressão nas vendas presenciais, e pode optar pelo recebimento via e-mail ou SMS.

#### <span id="page-26-5"></span>**1.25. Há obrigatoriedade da guarda do DANFE NFC-e pelo consumidor (destinatário)?**

Não existe obrigatoriedade da guarda do DANFE NFC-e. O documento fiscal relativo à operação é o arquivo digital da NFC-e. Por se tratar de um documento fiscal digital, a NFC-e deve ser armazenada eletronicamente pelo período de 5 (cinco) anos, conforme determinado pela legislação tributária.

Vale ressaltar toda segurança do processo não está no DANFE NFC-e, e sim no arquivo digital que se encontra na base de dados do fisco.

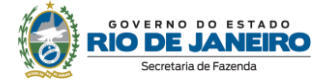

#### <span id="page-27-0"></span>**1.26. Em qual tipo de papel posso imprimir o DANFE NFC-e?**

Em qualquer tipo de papel, desde que garanta a legibilidade das informações impressas, especialmente do QR *Code*, por no mínimo, seis meses. Na impressão do DANFE NFC-e, deverá ser utilizado papel com largura mínima de 58 mm e margens laterais com 0,2 mm de largura mínima. Não existe qualquer restrição para que se imprima o DANFE NFC-e em outros tamanhos de papel como, por exemplo, o formato A4.

#### <span id="page-27-1"></span>**1.27. Posso utilizar qualquer tipo de impressora?**

Para impressão do DANFE NFC-e, o contribuinte deve utilizar impressoras não fiscais, térmicas ou a laser. O DANFE NFC-e não pode ser emitido em impressora matricial.

#### <span id="page-27-2"></span>**1.28. Como posso emitir uma NFC-e em contingência?**

Quando não for possível transmitir a NFC-e ou obter resposta à solicitação de autorização de uso em decorrência de problemas técnicos, o contribuinte poderá operar em contingência para gerar arquivos, indicando este tipo de emissão, conforme definido no Manual de Orientação do Contribuinte:

 emissão *offline*, com transmissão do arquivo para a SEFAZ até o primeiro dia útil subsequente, contado da data de emissão do documento em contingência;

A decisão da emissão da NFC-e em contingência é exclusiva do contribuinte e não depende de autorização do Fisco.

Mais informações no Manual de Especificações da Contingência Off-line para NFC-e (última versão), disponível no [Portal Nacional da NF-e.](https://www.nfe.fazenda.gov.br/portal/principal.aspx)

#### <span id="page-27-3"></span>**1.29. Se faltar luz no meu estabelecimento, como posso emitir a NFC-e?**

A SEFAZ recomenda a utilização de fontes de alimentação ininterruptas do tipo nobreak. Além disso, o contribuinte poderá utilizar equipamentos com bateria interna, como, *laptop*, *tablet* ou *smartphone*.

#### <span id="page-27-4"></span>**1.30. Emiti em contingência, mas não consegui transmitir o documento dentro das 24 horas. O que fazer?**

A SEFAZ irá recepcionar os documentos transmitidos após o prazo legal - primeiro dia útil subsequente contado da data de emissão do documento em contingência. Entretanto, o contribuinte fica sujeito à penalidade por perda de prazo. Caso não transmita, ficará sujeito a multa por comercializar mercadoria desacobertada de documento fiscal.

#### <span id="page-27-5"></span>**1.31. Em que condições posso cancelar uma NFC-e?**

A NFC-e pode ser cancelada, desde que não tenha ocorrida a circulação da mercadoria, no prazo máximo de até 30 minutos após a concessão da autorização de uso.

Caso o contribuinte tenha perdido o prazo e desde que atendida a condição de não ter havido a circulação da mercadoria, poderá ser solicitada a reabertura do prazo para cancelamento (cancelamento extemporâneo). Para tal, consulte a pergunta 1.32.

No caso de emissão em contingência, caso tenha sido emitida outra NFC-e para acobertar a operação, poderá ser solicitado o cancelamento da NFC-e emitida antes da contingência e ficaram pendentes de retorno. Nesse caso, o prazo de cancelamento é de 168 horas (ver a pergunta a 1.34.

Em todos esses casos, o cancelamento é realizado através do próprio aplicativo emissor do contribuinte. Consulte a pergunta a 1.34.

Caso a mercadoria tenha circulado e se trata de erro no valor do documento, consulte a pergunta "1.45. Emiti um documento com valor incorreto e a mercadoria já circulou. Como sanar o erro?".

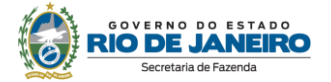

#### <span id="page-28-0"></span>**1.32. Como devo proceder para cancelar uma NFC-e?**

O pedido de cancelamento de uma NFC-e deverá ser feito pelo contribuinte por meio do webservice de eventos, devendo ser autorizado pela SEFAZ. O leiaute do arquivo de solicitação de cancelamento de NFC-e poderá ser consultado no Manual de Orientação do Contribuinte (MOC), disponível no Portal Nacional da NF-e.

#### <span id="page-28-1"></span>**1.33. Após o prazo de 30 minutos, como solicitar o cancelamento extemporâneo?**

Para os casos de não ocorrência da circulação da mercadoria, o contribuinte deverá solicitar a Reabertura de Prazo para Cancelamento Extemporâneo em www.fazenda.rj.gov.br/dfe, "Sistema de Reabertura de Prazo para Cancelamento".

Existindo dúvida na utilização do sistema, consulte o manual disponível nele próprio. Caso a mercadoria tenha circulado e se trata de erro no valor do documento, consulte a pergunta "1.45. Emiti um documento com valor incorreto e a mercadoria já circulou. Como sanar o erro?".

#### <span id="page-28-2"></span>**1.34. Como cancelar NFC-e que foram transmitidas antes da contingência e ficaram pendentes de retorno?**

Para os casos em que tenha sido emitida uma NFC-e em contingência para acobertar a mesma operação, com emissão de NFC-e Normal, o contribuinte deve realizar o cancelamento da NFC-e Normal em prazo não superior a 168 (cento e sessenta e oito) horas, contado do momento em que foi concedida a sua Autorização de Uso, fazendo referência a NFC-e emitida em contingência que acobertou a operação, conforme disposto no Ajuste SINIEF 9/2016. Reproduzimos abaixo alguns procedimentos previstos no Ajuste:

O pedido de cancelamento deverá:

- atender ao leiaute estabelecido no MOC;
- ser assinado pelo emitente com assinatura digital, certificada por entidade credenciada pela Infraestrutura de Chaves Públicas Brasileira – ICP-Brasil, contendo o número do CNPJ de qualquer dos estabelecimentos do contribuinte, a fim de garantir a autoria do documento digital;
- fazer referência à outra NFC-e emitida em contingência que tenha acobertado a operação.

#### <span id="page-28-3"></span>**1.35. O consumidor devolve a mercadoria. Posso cancelar a NFC-e?**

Quando um consumidor devolve uma mercadoria ou quando ela retorna ao estabelecimento em razão do consumidor não ter sido encontrado ou ter se recusado a recebê-la, o estabelecimento deve emitir NF-e, modelo 55, para acobertar a entrada (devolução de mercadoria e retorno de mercadoria não entregue). É vedado o cancelamento da NFC-e nesses casos. Caso seja efetuado, o contribuinte fica sujeito à aplicação de penalidade.

#### <span id="page-28-4"></span>**1.36. O que é a inutilização de numeração de NFC-e?**

O pedido da inutilização de numeração de NFC-e tem a finalidade de permitir que o emissor comunique a SEFAZ os números de NFC-e que não foram utilizados em razão de ter ocorrido uma quebra de sequência da numeração da NFC-e. Exemplo: a NFC-e n° 100 e a n° 110 foram emitidas, mas a faixa 101 a 109, por motivo de ordem técnica, não foi utilizada antes da emissão da n° 110, sendo necessário inutilizar a numeração.

Esse pedido de inutilização é realizado por meio do próprio aplicativo utilizado pelo contribuinte. Ele deve ser enviado até o 10º dia do mês subsequente ao fato. Caso o envio eletrônico do pedido seja realizado após o prazo, a SEFAZ recepcionará e a inutilização será realizada. Entretanto, o contribuinte fica sujeito à penalidade por descumprimento de prazo. As penalidades estão previstas na Lei nº 2.657/96, que pode ser consultada no Portal da SEFAZ [\(https://legislacao.fazenda.rj.gov.br/\)](https://legislacao.fazenda.rj.gov.br/). Ressaltamos que em nenhum caso é exigido o comparecimento do contribuinte na repartição fiscal para solicitar inutilização de numeração.

A inutilização de numeração só é possível caso a numeração ainda não tenha sido utilizada em nenhuma NFC-e (autorizada, cancelada ou denegada).

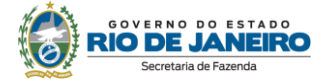

As NFC-e canceladas devem ser escrituradas, sem valores monetários, de acordo com a legislação tributária vigente.

#### <span id="page-29-0"></span>**1.37. Se já utilizo a NF-e, poderei utilizar a mesma numeração para NFC-e?**

A numeração utilizada pela NFC-e será distinta da numeração utilizada pela NF-e, por se tratar de um novo modelo de documento fiscal eletrônico (modelo 65).

A numeração da NFC-e será sequencial de 1 a 999.999.999, por estabelecimento e por série, devendo ser reiniciada quando atingido este limite. A numeração da NFC-e não deve dar continuidade a de nenhum outro documento.

O contribuinte poderá adotar séries distintas para a emissão da NFC-e que serão designadas por algarismos arábicos, em ordem crescente, por *checkout* ou caixa, conforme a necessidade do contribuinte, vedada, entretanto, a utilização de subsérie. A série única será representada por zero.

#### <span id="page-29-1"></span>**1.38. Como devo preencher as informações dos tributos incidentes sobre toda a cadeia, em atendimento a Lei Federal nº 12.741/2012 (lei da transparência)?**

Apenas é exigido pela Lei Federal nº 12.741/2012 a informação, no documento fiscal, de um campo, em reais, com o valor total de tributos incidentes na venda ao consumidor e considerando toda a cadeia de tributação anterior.

Na área de mensagem de interesse do contribuinte do DANFE NFC-e (veja documento técnico de especificação do DANFE NFC-e e QR *Code,* disponível no [Portal Nacional da NF-e\)](https://www.nfe.fazenda.gov.br/portal/principal.aspx) poderá ser impresso o texto "Informação dos Tributos Totais Incidentes (Lei Federal nº 12.741 /2012)", seguido do valor em reais do total dos tributos da operação/prestação contemplando toda a cadeia de fornecimento; Importante ressaltar que para que seja impressa esta informação no DANFE NFC-e a mesma deverá ser informada no campo próprio do arquivo eletrônico da NFC-e (Campo vTotTrib).

Fica facultado ao contribuinte emissor de NFC-e, que assim desejar imprimir no Detalhe da Venda o valor total de carga tributária por item de mercadoria. Importante ressaltar que, alternativamente a impressão de informação no documento fiscal, a Lei Federal nº 12.741/12 permite a empresa detalhar a carga tributária por produto por meio de painel afixado ou meio eletrônico disponível ao consumidor no estabelecimento.

#### <span id="page-29-2"></span>**1.39. Como devo escriturar a NFC-e?**

Preliminarmente, cabe informar que a data a ser considerada para escrituração do documento fiscal é a data de sua emissão, momento da saída da mercadoria, ocorrência do fato gerador. Portanto, ainda que a autorização da Administração Fazendária ocorra em data posterior a da emissão, inclusive nos casos de documentos emitidos em contingência, o documento deve ser escriturado no mês de referência em que ocorreu a saída da mercadoria e, consequentemente, emissão do documento.

Na EFD ICMS/IPI, o contribuinte deverá observar o seguinte:

- será utilizado o código "65" para identificar o modelo;
- cada NFC-e emitida deverá ser escriturada pelo preenchimento, exclusivamente, dos respectivos registros C100 e C190;
- é vedado o preenchimento dos seguintes campos do registro C100:
	- a) 04 código do participante;
	- b) 23 valor da base de cálculo do ICMS substituição tributária;
	- c) 24 valor do ICMS retido por substituição tributária;
	- d) 25 valor total do IPI;
	- e) 26 valor total do PIS;
	- f) 27 valor total da COFINS;
	- g) 28 valor total do PIS retido por substituição tributária;
	- h) 29 valor total da COFINS retido por substituição tributária;
- o campo 02 do C100 relativo a indicação do tipo de operação deverá estar preenchido com conteúdo "1", que indica documento fiscal de saída;

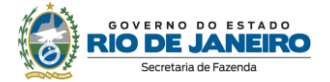

- o campo 09 do registro C100 (chave eletrônica) é de preenchimento obrigatório;
- o campo 17 do registro C100 relativo a indicação do tipo do frete deverá estar preenchido com conteúdo "9", que indica documento fiscal sem cobrança de frete;
- o campo 03 do registro C190, observar a regra de preenchimento: nas operações de entradas, devem ser registrados os códigos de operação que correspondem ao tratamento tributário relativo à destinação do item. No caso da NFC-e só poderão ser informados CFOP iniciados por 5.

Deverão ainda ser escrituradas na EFD ICMS/IPI sem valores monetários, as informações relativas: as NFC-e emitidas e posteriormente canceladas.

**ATENÇÃO!** A NFC-e não pode ser escriturada na EFD ICMS/IPI como documento de entrada.

#### <span id="page-30-0"></span>**1.40. De quais obrigações acessórias estou dispensado ao utilizar NFC-e?**

Os pontos de venda que estiverem utilizando exclusivamente NFC-e:

- não utilizam PAF-ECF;
- não solicitam autorização de uso de equipamento impressor;
- não imprimem Leitura X, Redução Z e Leitura da Memória Fiscal;
- não geram arquivos da MFD;
- não escrituram Mapa de Resumo;
- não comunicam ocorrências relacionados com o equipamento (saída para reparto, intervenção técnica, cessação de uso etc.);
- não lacram equipamento.

Vale observar que com a NFC-e o fisco deixou de exigir vários relatórios utilizados pelo contribuinte para gerenciar suas atividades (como Leitura X, Redução Z). Agora, fica a cargo do contribuinte criar seus próprios relatórios, no leiaute e na forma que melhor lhe atender.

Em resumo, em comparação com a legislação que trata de ECF, não serão exigidas do contribuinte que utiliza NFC-e o cumprimento das seguintes obrigações:

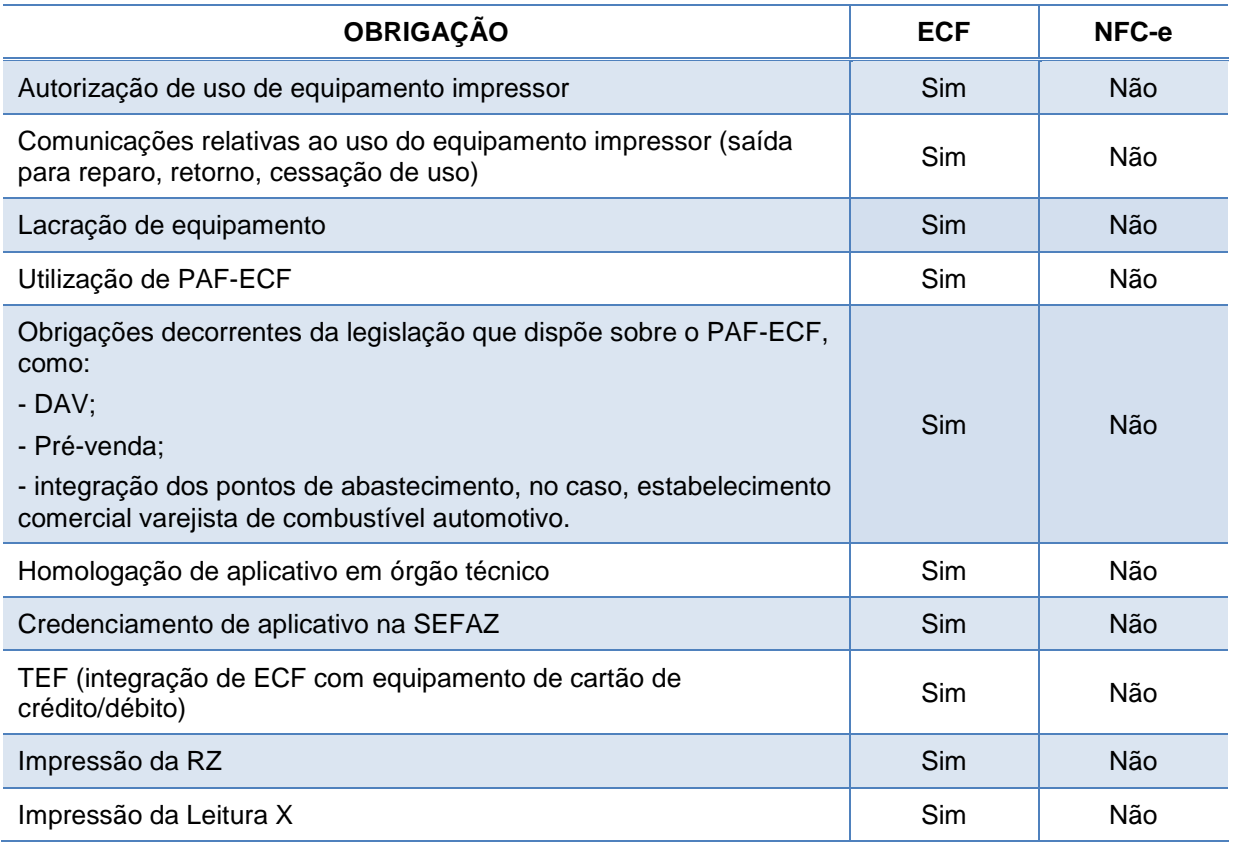

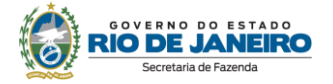

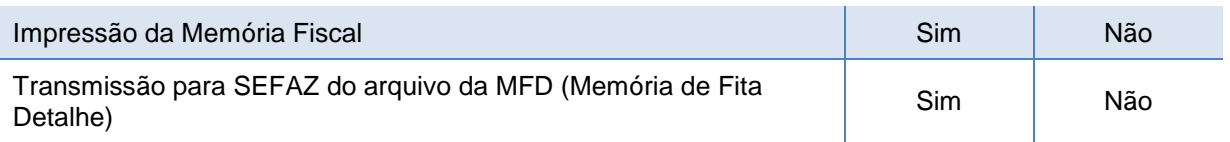

#### <span id="page-31-0"></span>**1.41. Existe um campo no XML atrelado ao código do País. Esse código é o de país de origem do estrangeiro?**

Não, existe apenas o campo identificando que o destinatário da NFC-e é de origem estrangeira.

Quando se fizer necessária a identificação do estrangeiro, na venda presencial interna, os campos mínimos necessários são:

- dest/enderDest/UF = "EX";
- dest/idEstrangeiro pode ser nulo, ou não, conforme regra de validação;
- CFOP dos itens inicia com "5".

#### <span id="page-31-1"></span>**1.42. Se existir a entrega do produto ao estrangeiro em um hotel, por exemplo, a SEFAZ irá aceitar a identificação do cliente como o número do passaporte e o endereço de entrega no Brasil?**

Sim.

#### <span id="page-31-2"></span>**1.43. Como recuperar o XML da NFC-e caso tenha havido perda das informações, como no caso de dano no HD do computador?**

Preliminarmente cabe ressaltar que é obrigação do contribuinte exportar os documentos eletrônicos (produção) e mantê-los para serem disponibilizados ao Fisco quando solicitado (Ajuste SINIEF 19/16).

Aquele que não exporta suas NFC-e e não as mantém em local seguro assume o risco de perder todas as informações.

No [Portal](https://portal.fazenda.rj.gov.br/dfe/) DF-e, há dois serviços de recuperação de arquivo XML: um utilizando série/número (com certificado digital) e outro utilizando a chave de acesso.

Em todos eles, a recuperação é por documento.

A SEFAZ também disponibiliza a recuperação em lote no sistema Fisco Fácil. Entre no site da SEFAZ (www.fazenda.rj.gov.br) > Menu > Serviços > Contribuinte > Fisco Fácil > [Manual do](http://www.fazenda.rj.gov.br/sefaz/ShowProperty?nodeId=%2FUCMServer%2FGUIA_FISCO_FACIL%2F%2FidcPrimaryFile&revision=latestreleased)  [contador.](http://www.fazenda.rj.gov.br/sefaz/ShowProperty?nodeId=%2FUCMServer%2FGUIA_FISCO_FACIL%2F%2FidcPrimaryFile&revision=latestreleased) Busque o item "Extração de documentos Fiscais". Dúvidas sobre a recuperação, basta, na página do Fisco Fácil, acionar a aba "Central de Ajuda".

#### <span id="page-31-3"></span>**1.44. O que fazer caso a mercadoria tenha circulado sem que a NFC-e tenha sido transmitida ou tenha sido cancelada?**

O erro é insanável. Caso a mercadoria tenha circulado sem o devido documento fiscal, o contribuinte pode se valer da denúncia espontânea para usufruir das reduções das penalidades cabíveis e se proteger de eventual denúncia tributária de quem teve o seu documento cancelado.

Por oportuno, informamos que a denúncia espontânea deve ser apresentada à unidade de cadastro do contribuinte e que não há formulário nem modelo específico.

#### <span id="page-31-4"></span>**1.45. Emiti um documento com valor incorreto e a mercadoria já circulou. Como sanar o erro?**

Devem ser observados os procedimentos descritos no Capítulo XXXIX do Anexo XIII da Parte II da Resolução SEFAZ nº 720/14.

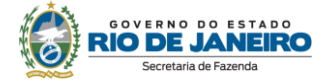

#### <span id="page-32-0"></span>**1.46. Como o contribuinte do ICMS que esteja no regime tributário do Simples Nacional com excesso de sublimite, conforme arts. 19 e 20 da LC 123/06, deve preencher a NFC-e?**

Deverá ser preenchido o CRT com o código 2 (emitente com código de regime tributário com excesso de sublimite). Deverá ser preenchido o campo CST e não CSOSN.

#### <span id="page-32-1"></span>**1.47. Meu estabelecimento está habilitado, mas não está credenciado para emissão de NFC-e?**

O estabelecimento pode não estar credenciado em razão de constar no cadastro como unidade auxiliar - escritório administrativo [\(www.fazenda.rj.gov.br/cadastro\)](https://webmail.fazenda.rj.gov.br/owa/redir.aspx?C=x6qipSEoHk-YbubmlNmPf_UIlewyftUIZ5hiYyvr-0jNgh6V1Ym4J4_kwwL5VFDjTrXklpr6UlY.&URL=http%3a%2f%2fwww.fazenda.rj.gov.br%2fcadastro).

Unidades auxiliares não realizam atividades operacionais (ex.: venda de mercadorias). Segundo o disposto no inciso II do art. 6º do Anexo I da Parte II da Res. SEFAZ 720/14, exercem exclusivamente funções gerenciais ou de apoio administrativo, técnico ou logístico, direcionadas à criação das condições necessárias para o exercício das atividades operacionais dos demais estabelecimentos, não desenvolvendo atividade de produção ou de venda de mercadorias ou prestação de serviços.

Caso realize fato gerador do ICMS, deverá alterar o tipo de unidade para OPERACIONAL. Consequentemente, será automaticamente credenciado para emissão de NFC-e.

Em caso de dúvidas sobre os procedimentos para promover a alteração cadastral, entre em contato com o setor responsável: [https://portal.fazenda.rj.gov.br/fale-conosco/,](https://portal.fazenda.rj.gov.br/fale-conosco/) item "Cadastro".

#### <span id="page-32-2"></span>**1.48. O que é consumo indevido?**

É a utilização de forma indevida dos serviços da UF autorizadora pelos contribuintes que pode comprometer a estabilidade dos webservices e resultar na saturação dos recursos, deixando o ambiente autorizador inoperante, podendo ser interpretada como ataques aos recursos de processamento, rede e armazenamento.

O contribuinte que estiver utilizando indevidamente os sistemas poderá sofrer penalidades conforme definido na Nota Técnica 2018.002 (disponível no Portal da NF-e).

#### <span id="page-32-3"></span>**1.49. A informação do FECP deve constar no DANFE NFCe?**

Para o cumprimento da Lei 8405/19, quando existirem o valor do percentual do FECP e o valor total do FECP, os mesmos deverão ser informados no campo "Informações Adicionais de Interesse do Fisco" (tag: infAdFisco).

Em caso de não incidência do FECP, deverá constar essa informação no campo de "Informações Adicionais de Interesse do Fisco" (tag: infAdFisco).

#### <span id="page-32-4"></span>**1.50. Minha inscrição estadual está impedida e não consigo emitir NFC-e. O que fazer?**

É possível verificar se a inscrição está impedida em [https://portal.fazenda.rj.gov.br/cadastro/.](https://portal.fazenda.rj.gov.br/cadastro/)

Para conhecer o motivo, acesse o Sistema de Cadastro (no endereço acima) ou Sistema DeC - Caixa Portal do Contribuinte [\(https://portal.fazenda.rj.gov.br/dec/\)](https://portal.fazenda.rj.gov.br/dec/). Somente após a regularização da IE e solicitação de sua reativação no Sistema de Cadastro, o contribuinte é novamente credenciado para emitir documento fiscal.

#### <span id="page-32-5"></span>**2. DE INTERESSE DE DESENVOLVEDOR DE SOFTWARE**

#### <span id="page-32-6"></span>**2.1. Quais são os documentos técnicos necessários para desenvolver um sistema emissor de NFC-e?**

Toda a documentação técnica do Projeto da Nota Fiscal de Consumidor Eletrônica (NFC-e) está disponível no [Portal Nacional da NF-e:](https://www.nfe.fazenda.gov.br/portal/principal.aspx)

- Notas Técnicas da NFCe (última versão);
- Manual de especificações técnicas da Contingência Off-line da NFC-e (última versão);
- Manual de Especificações Técnicas do DANFE NFC-e e QR *Code* (última versão);
- Esquemas XML NF-e Pacote de Liberação (última versão).

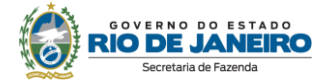

#### <span id="page-33-0"></span>**2.2. O acesso ao ambiente de teste está disponível para as empresas desenvolvedoras de software não inscritas no CAD-ICMS?**

Sim, as desenvolvedoras de software não contribuintes do ICMS, que estejam localizadas neste Estado, poderão ter acesso ao ambiente de testes. (somente ao ambiente de testes). Para solicitar acesso, as empresas deverão entrar em contato por meio do canal de atendimento em [https://portal.fazenda.rj.gov.br/fale-conosco/,](https://portal.fazenda.rj.gov.br/fale-conosco/) "Atendimento" da opção DF-e (Documentos Fiscais Eletrônicos).

#### <span id="page-33-1"></span>**2.3 Comparando com a legislação de PAF-ECF, quais são as obrigações do desenvolvedor do aplicativo?**

Diferentemente do que ocorre com PAF-ECF, a SEFAZ não exige:

- homologação do aplicativo emissor por órgão técnico;
- credenciamento do desenvolvedor na SEFAZ;
- registro do aplicativo na SEFAZ.

As multas previstas no art. 63-B da Lei nº 2.657/96, aplicáveis aos desenvolvedores de PAF-ECF, não se aplicam aos desenvolvedores de aplicativo NFC-e, ressalvada, entretanto, a sua responsabilidade nos casos em que contribuir para a prática de crimes contra a ordem tributária (Lei federal nº 8.137/90).

#### <span id="page-33-2"></span>**2.4. Quais são os webservices da NFC-e?**

O Rio de Janeiro utiliza os *webservices* da SEFAZ Virtual do Rio Grande do Sul.

A documentação do WSDL pode ser obtida na *internet* acessando o endereço do webservice desejado.

Exemplificando, para obter o WSDL de cada um dos webservices acione o navegador Web (Internet Explorer, por exemplo) e digite o endereço desejado seguido do literal "?WSDL".

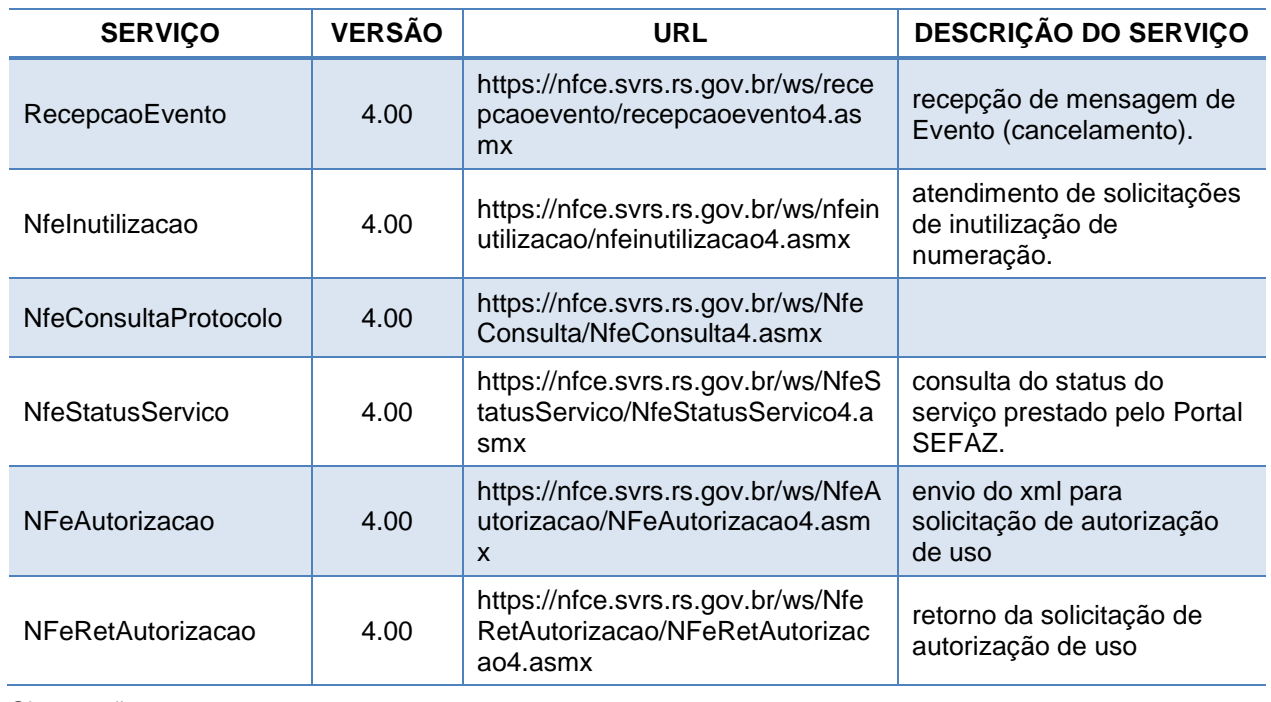

#### **- Ambiente de produção**

Observações:

- os serviços WS de Consulta Cadastro, WS NfeRecepcao e WS NfeRetRecepcao não são utilizados para a NFC-e.

![](_page_34_Picture_0.jpeg)

- a URL do QR *Code* não é um *web service*.

#### **- Ambiente de homologação e testes**

![](_page_34_Picture_230.jpeg)

#### <span id="page-34-0"></span>**2.5. Qual é a URL do QR Code?**

A URL para consulta QR Code (produção e testes): <http://www4.fazenda.rj.gov.br/consultaNFCe/QRCode>

#### <span id="page-34-1"></span>**2.6. Qual a URL de consulta por chave de acesso?**

Para consultar a nota por chave de acesso: <https://consultadfe.fazenda.rj.gov.br/consultaDFe/paginas/consultaChaveAcesso.faces>

### <span id="page-34-2"></span>**3. DÚVIDAS E INFORMAÇÕES**

#### <span id="page-34-3"></span>**3. Como posso obter suporte na SEFAZ sobre a NFC-e?**

Em [https://portal.fazenda.rj.gov.br/fale-conosco/,](https://portal.fazenda.rj.gov.br/fale-conosco/) clique em:

- "Legislação Tributária", para dúvidas relacionadas com a legislação;

- "Atendimento" do item DF-e (Documentos Fiscais Eletrônicos), para dúvidas técnico-operacionais, como regra de credenciamento e validação.

![](_page_35_Picture_0.jpeg)

### <span id="page-35-0"></span>**CONTROLE DE VERSÕES**

#### **DATA ALTERAÇÕES**

Unificação dos manuais NFC-e: Legislação comentada e estudo de casos, Preenchimento da NFC-e, Entendendo a consulta QR Code e Perguntas Frequentes sobre NFC-e.

Exclusão de informações redundantes, verificadas em razão da unificação.

Adequação das informações constantes da legislação comentada previstas nos arts. 1º e 2º, uma vez que todas as datas previstas no cronograma de implantação foram alcançadas.

Atualização das informações sobre obrigatoriedade de identificação do destinatário para incluir a relacionada com estabelecimentos comerciais que possuam, concomitantemente, no Cadastro de Contribuintes, a Classificação Nacional de

30/01/2017 Atividades Econômicas - CNAE relativa a comércio atacadista e outra relativa a comércio varejista dentre as suas CNAE Principal, Secundária 1 e Secundária 2.

> Atualização das informações sobre contingência para alterar o prazo concedido para transmissão do documento quando emitido nessa modalidade (de 24 horas para o primeiro dia útil subsequente).

> Inclusão da pergunta frequente sobre a emissão de NFC-e para contribuintes do ICMS (1.2. Posso emitir NFC-e para contribuintes do ICMS?).

> Detalhamento dos esclarecimentos relacionados com os procedimentos realizados por postos de combustíveis, haja vista a impossibilidade de utilização do CFOP 5.929.

#### Atualizado para:

16/08/2017

- corrigir erro gramatical nas informações do: art. 1º, III, "a" (pág. 8); IV "a", "b", V, § 1º (pág. 9), § 5º (pág. 11), art. 2º (pág. 13) e item "Gorjeta operações especiais" (pág. 23);

- detalhar informações:

- no caput e § 3º do art. 2º, na pág. 13;
- no quadro "O que diz o § 4º do art. 49 do Anexo I do Livro VI do RICMS/00?" na pág. 6;
- do item "Nota Fiscal conjugada com NFC-e", na pág. 23, incluindo informações sobre DANFE Simplificado;
- do item "Postos de combustíveis: emissão de NF-e englobando o total de NFC-e emitidas no mês", na pág. 24, incluindo informações sobre DANFE Simplificado;
- dos itens 1.1 e 1.2, na pág. 35;

- retirar da tabela do item "Outras situações NFC-e não recuperada", na pág. 34, menção à contingência formulário de segurança, em razão da exclusão dessa modalidade de contingência para NFC-e.

#### Atualizado para:

16/10/2017 - corrigir erro de digitação no quadro "O que diz o § 4º do art. 49 do Anexo I do Livro VI do RICMS/00?", pág. 7/8: "A legislação na permite a emissão ..." por "A legislação não permite a emissão ..."

- corrigir erro na informação do modelo da NFC-e (65 e não 55), em "Nota Fiscal conjugada com NFC-e", pág. 23.
- 05/12/2017 Atualizado para incluir os novos webservices no item 2.2 da Parte "Perguntas Frequentes".

![](_page_36_Picture_0.jpeg)

**37**

![](_page_36_Picture_240.jpeg)

![](_page_37_Picture_0.jpeg)

![](_page_37_Picture_108.jpeg)

![](_page_38_Picture_0.jpeg)

# **SEFAZ/RJ**

# **www.fazenda.rj.gov.br/dfe**